## Old Company Name in Catalogs and Other Documents

On April 1<sup>st</sup>, 2010, NEC Electronics Corporation merged with Renesas Technology Corporation, and Renesas Electronics Corporation took over all the business of both companies. Therefore, although the old company name remains in this document, it is a valid Renesas Electronics document. We appreciate your understanding.

Renesas Electronics website: http://www.renesas.com

April 1st, 2010 Renesas Electronics Corporation

Issued by: Renesas Electronics Corporation (http://www.renesas.com)

Send any inquiries to http://www.renesas.com/inquiry.

#### **Notice**

- 1. All information included in this document is current as of the date this document is issued. Such information, however, is subject to change without any prior notice. Before purchasing or using any Renesas Electronics products listed herein, please confirm the latest product information with a Renesas Electronics sales office. Also, please pay regular and careful attention to additional and different information to be disclosed by Renesas Electronics such as that disclosed through our website.
- 2. Renesas Electronics does not assume any liability for infringement of patents, copyrights, or other intellectual property rights of third parties by or arising from the use of Renesas Electronics products or technical information described in this document. No license, express, implied or otherwise, is granted hereby under any patents, copyrights or other intellectual property rights of Renesas Electronics or others.
- 3. You should not alter, modify, copy, or otherwise misappropriate any Renesas Electronics product, whether in whole or in part.
- 4. Descriptions of circuits, software and other related information in this document are provided only to illustrate the operation of semiconductor products and application examples. You are fully responsible for the incorporation of these circuits, software, and information in the design of your equipment. Renesas Electronics assumes no responsibility for any losses incurred by you or third parties arising from the use of these circuits, software, or information.
- 5. When exporting the products or technology described in this document, you should comply with the applicable export control laws and regulations and follow the procedures required by such laws and regulations. You should not use Renesas Electronics products or the technology described in this document for any purpose relating to military applications or use by the military, including but not limited to the development of weapons of mass destruction. Renesas Electronics products and technology may not be used for or incorporated into any products or systems whose manufacture, use, or sale is prohibited under any applicable domestic or foreign laws or regulations.
- 6. Renesas Electronics has used reasonable care in preparing the information included in this document, but Renesas Electronics does not warrant that such information is error free. Renesas Electronics assumes no liability whatsoever for any damages incurred by you resulting from errors in or omissions from the information included herein.
- 7. Renesas Electronics products are classified according to the following three quality grades: "Standard", "High Quality", and "Specific". The recommended applications for each Renesas Electronics product depends on the product's quality grade, as indicated below. You must check the quality grade of each Renesas Electronics product before using it in a particular application. You may not use any Renesas Electronics product for any application categorized as "Specific" without the prior written consent of Renesas Electronics. Further, you may not use any Renesas Electronics product for any application for which it is not intended without the prior written consent of Renesas Electronics. Renesas Electronics shall not be in any way liable for any damages or losses incurred by you or third parties arising from the use of any Renesas Electronics product for an application categorized as "Specific" or for which the product is not intended where you have failed to obtain the prior written consent of Renesas Electronics. The quality grade of each Renesas Electronics product is "Standard" unless otherwise expressly specified in a Renesas Electronics data sheets or data books, etc.
	- "Standard": Computers; office equipment; communications equipment; test and measurement equipment; audio and visual equipment; home electronic appliances; machine tools; personal electronic equipment; and industrial robots.
	- "High Quality": Transportation equipment (automobiles, trains, ships, etc.); traffic control systems; anti-disaster systems; anticrime systems; safety equipment; and medical equipment not specifically designed for life support.
	- "Specific": Aircraft; aerospace equipment; submersible repeaters; nuclear reactor control systems; medical equipment or systems for life support (e.g. artificial life support devices or systems), surgical implantations, or healthcare intervention (e.g. excision, etc.), and any other applications or purposes that pose a direct threat to human life.
- 8. You should use the Renesas Electronics products described in this document within the range specified by Renesas Electronics, especially with respect to the maximum rating, operating supply voltage range, movement power voltage range, heat radiation characteristics, installation and other product characteristics. Renesas Electronics shall have no liability for malfunctions or damages arising out of the use of Renesas Electronics products beyond such specified ranges.
- 9. Although Renesas Electronics endeavors to improve the quality and reliability of its products, semiconductor products have specific characteristics such as the occurrence of failure at a certain rate and malfunctions under certain use conditions. Further, Renesas Electronics products are not subject to radiation resistance design. Please be sure to implement safety measures to guard them against the possibility of physical injury, and injury or damage caused by fire in the event of the failure of a Renesas Electronics product, such as safety design for hardware and software including but not limited to redundancy, fire control and malfunction prevention, appropriate treatment for aging degradation or any other appropriate measures. Because the evaluation of microcomputer software alone is very difficult, please evaluate the safety of the final products or system manufactured by you.
- 10. Please contact a Renesas Electronics sales office for details as to environmental matters such as the environmental compatibility of each Renesas Electronics product. Please use Renesas Electronics products in compliance with all applicable laws and regulations that regulate the inclusion or use of controlled substances, including without limitation, the EU RoHS Directive. Renesas Electronics assumes no liability for damages or losses occurring as a result of your noncompliance with applicable laws and regulations.
- 11. This document may not be reproduced or duplicated, in any form, in whole or in part, without prior written consent of Renesas Electronics.
- 12. Please contact a Renesas Electronics sales office if you have any questions regarding the information contained in this document or Renesas Electronics products, or if you have any other inquiries.
- (Note 1) "Renesas Electronics" as used in this document means Renesas Electronics Corporation and also includes its majorityowned subsidiaries.
- (Note 2) "Renesas Electronics product(s)" means any product developed or manufactured by or for Renesas Electronics.

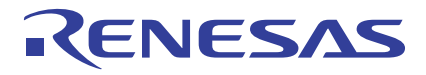

# **SH7058F Group**

## 0.18-um Process F-ZTAT Microcomputer On-Board Programming

### **Contents**

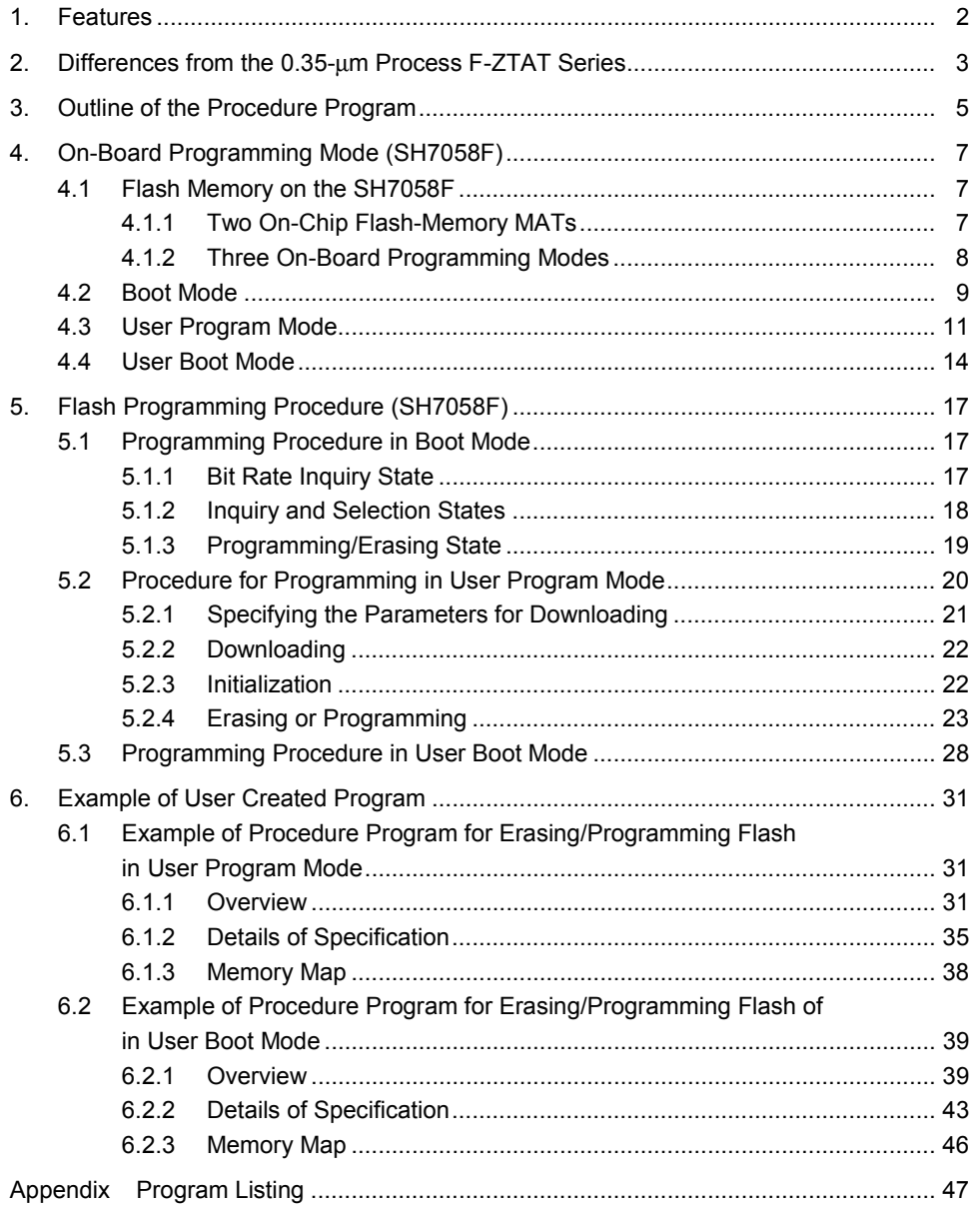

RENESAS

### **1. Features**

F-ZTAT\*1 microcomputer series include an on-chip flash memory, which enables on-board (within the device) programming and erasing. Since the reprogramming is on-board, it is easy to revise software after product shipment, optimize the parameters of the embedded system as a whole, and carry out maintenance.

A 0.18-µm-process F-ZTAT microcomputer has a dedicated on-chip program for erasing and programming. When programming or erasing are to be carried out, the internal modules for these tasks are downloaded to the on-chip RAM and the prescribed parameters are set to suit the user system; programming or erasing is then automatically carried out by simply making the required subroutine call. Erasing is in one divided-block units, and one block is erased by a single call of the erasing program. Programming is in 128-byte units, and 128 bytes are programmed by a single call of the programming program.

\*1: F-ZTAT (Flexible Turn Around Time) is the trademark of Renesas Technology Corp.

### **2. Differences from the 0.35-**µ**m Process F-ZTAT Series**

**ENESAS** 

Figure 2.1 shows the procedure for erasing and programming of a 0.35-um process F-ZTAT microcomputer and figure 2.2 shows that of a 0.18-µm process F-ZTAT microcomputer.

When erasing or programming a 0.35-um process F-ZTAT system, an erasing program, a programming program, and a procedure program to control the other two must all be created. On the other hand, when a 0.18-µm process F-ZTAT microcomputer is used, only the procedure program need to be created, since the erasing program and the programming program are both onchip.

When erasing or programming, the procedure program must be loaded to the RAM and executed. Processing by the procedure program includes downloading of the on-chip programs (for initialization, erasing, and programming) to the RAM and the execution of these programs by subroutine calls.

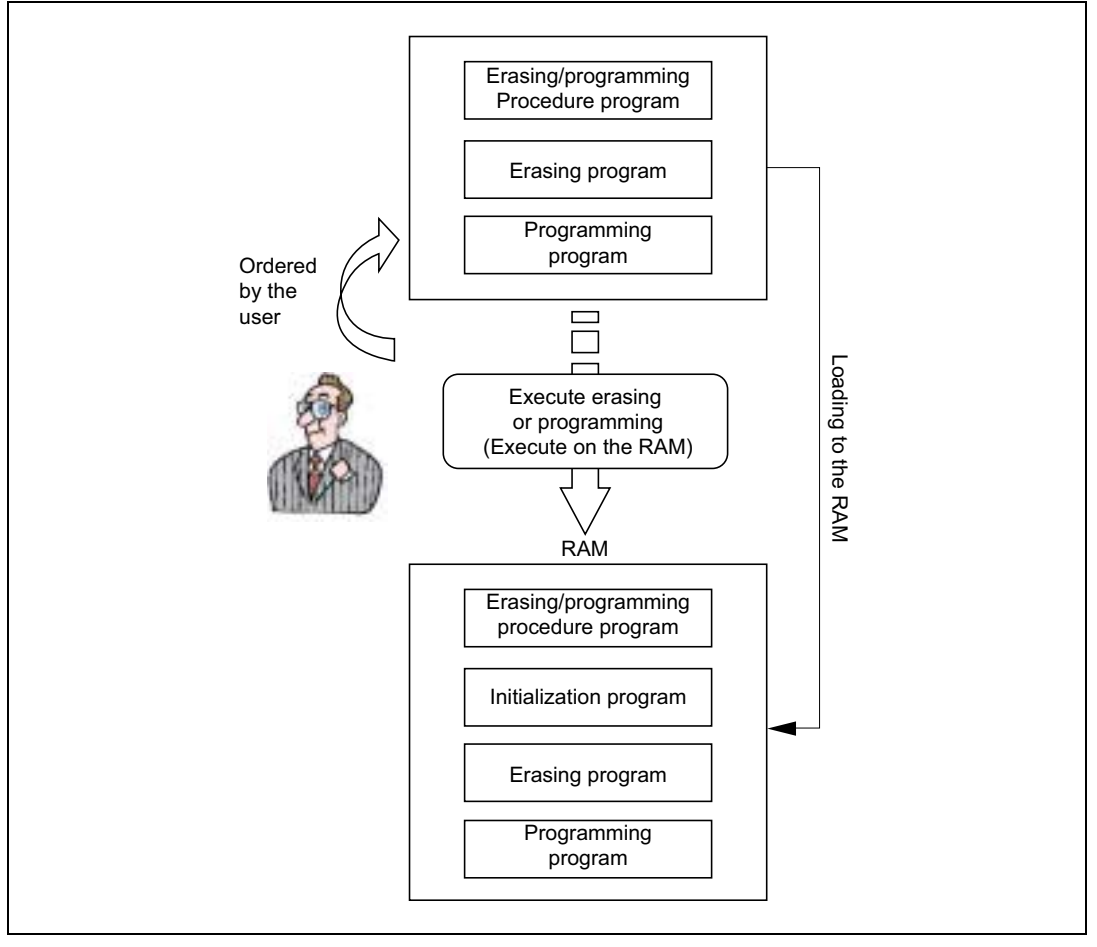

**Figure 2.1 Procedure for Erasing and Programming on a 0.35-**µ**m-Process F-ZTAT Microcomputer**

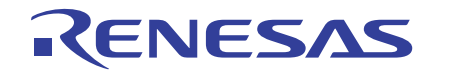

### **SH7058F Group 0.18-**µ**m Process F-ZTAT Microcomputer On-Board Programming**

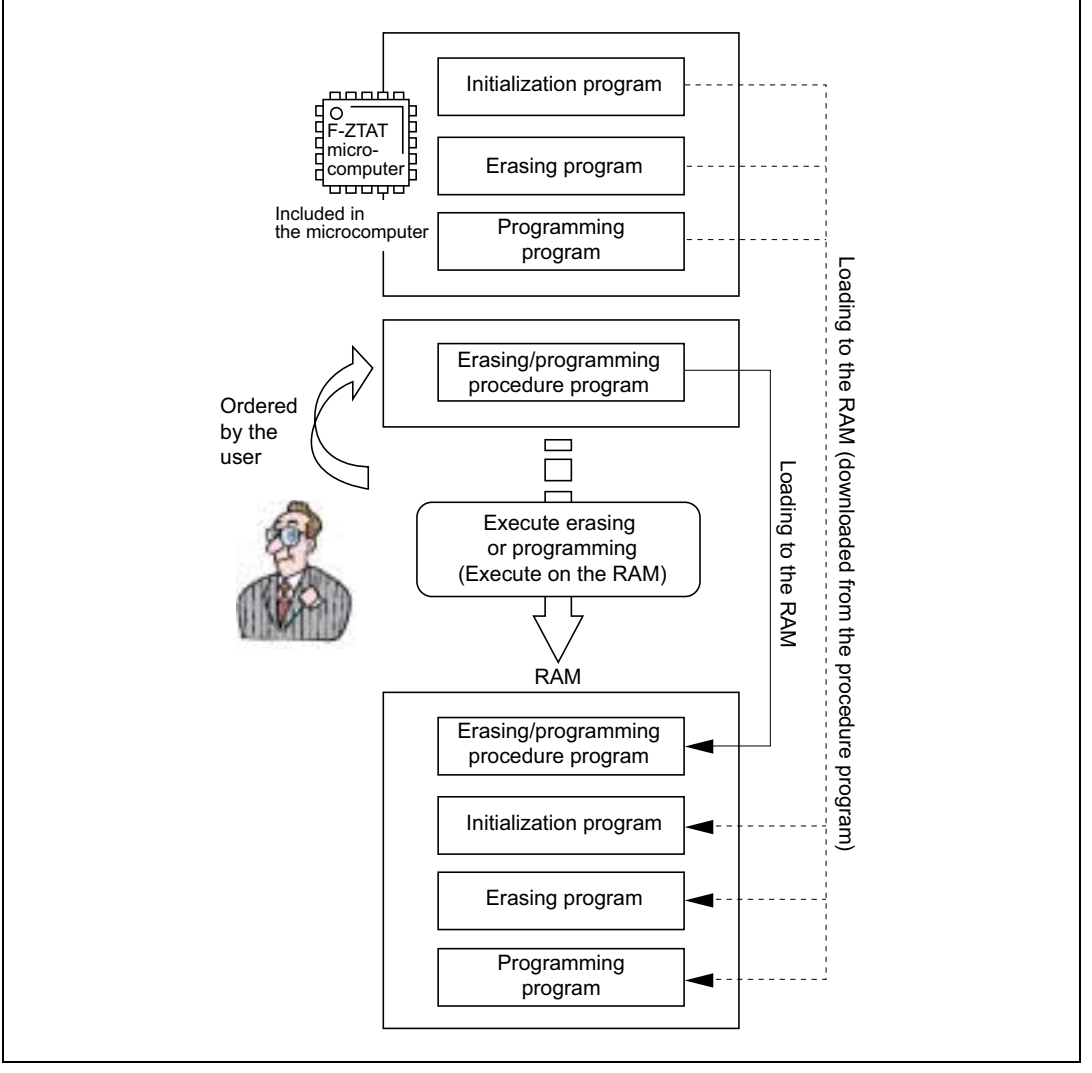

**Figure 2.2 Procedure for Erasing and Programming on a 0.18-**µ**m-Process F-ZTAT Microcomputer**

### **3. Outline of the Procedure Program**

ENESAS

Figure 3.1 shows the sequence followed by the procedure program on a 0.18-µm process F-ZTAT microcomputer.

The sequences of initialization, erasing, and programming in the figure are executed by subroutine calls to the respective downloaded on-chip programs.

When an on-chip program is downloaded, either the erasing or programming program is selected according to the process which is to be executed. Note that it is not possible to carry out both erasing and programming with a single download of an on-chip program.

The process of erasing and programming the flash memory takes place in two rounds, one from the downloading of the erasing program to the end of erasing and the other from the downloading of the programming program to the end of programming.

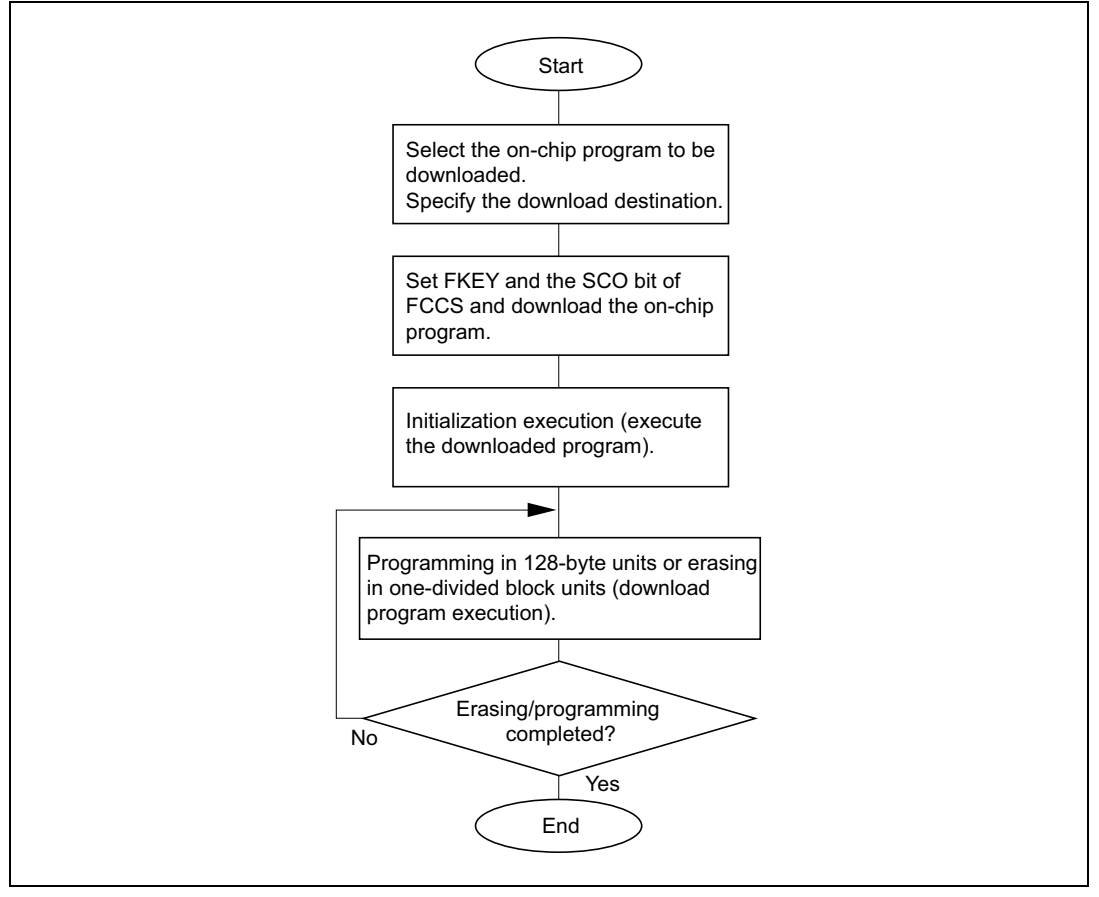

**Figure 3.1 Flow of the Erasing/Programming Program**

#### **SH7058F Group 0.18-**µ**m Process F-ZTAT Microcomputer** ENESAS **On-Board Programming**

The outline of processing to be executed by the procedure program is described below. In creating the procedure program, these items must be included.

1. Specify the parameters for downloading.

Select an address in RAM as the destination for downloading (FTDAR).

Select the program to be downloaded (by setting the PPVS bit of FPCS for programming or the EPVB bit of FECS for erasing).

2. Download the on-chip program to RAM.

Set H'A5 in the flash key code register (FKEY).

Set the flash code control and status register (FCCS) and start downloading.

 $\Rightarrow$  After downloading, check for errors by referring to the download pass/fail result parameter DPFR.

3. Initialization

Make the subroutine call to the downloaded program that executes initialization. The entry address for the initialization program is (download start address set by  $FTDAR$ ) + 32 bytes.

Initialization sets these parameters and registers:

- The CPU operating frequency (FPEFEQ); and
- The user branch address (FUBRA): This is not supported by some microcomputers.

 $\Rightarrow$  After initialization, check for errors by referring to the flash pass/fail result parameter (FPFR).

4. Erasing or programming

Erasing or programming is performed by the subroutine call that executes the downloaded erasing or programming program. The entry address for the erasing or programming program is the address set in FTDAR  $+$  16.

The parameters and registers to be set during erasing and programming are given below.

This setting is common to both programming and erasing:

H′5A in the flash key code register (FKEY).

These parameters are set for programming:

- Start address of the region of flash ROM to be programmed (FMPAR); and
- Start address of the area where the data for programming is stored (FMPDR).

This parameter is set for erasing:

Block-erase number (FEBS).

=> After erasing or writing, check for errors by referring to the flash pass/fail result parameter (FPFR)

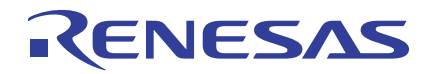

### **4. On-Board Programming Mode (SH7058F)**

This section describes the method of erasing and programming a 0.18-um-process F-ZTAT microcomputer. Here, we take the SH7058F as the example and describe its features and three onboard programming modes.

### **4.1 Flash Memory on the SH7058F**

The main features of the SH7058F are that it incorporates two flash-memory spaces and supports three on-board programming modes.

### **4.1.1 Two On-Chip Flash-Memory MATs**

The flash memory on the 0.18-µm-process F-ZTAT systems is configured in two types of memory spaces, which are called memory MATs. As is shown in figure 4.1, the flash memory consists of the 1-Mbyte user MAT and 8-kbyte user boot MAT.

The application program, i.e., the program which is normally in use, is stored in the user MAT. The user boot MAT is used in user boot mode, which is described later, and the procedure program is stored in this area.

Since the user MAT and user boot MAT areas start at the same address, the MATs must be switched when execution from both MATs or access to data in both MATs is required. The user MAT is programmed in 128-byte units and erased in one divided-block units, as is shown in figure 4.2.

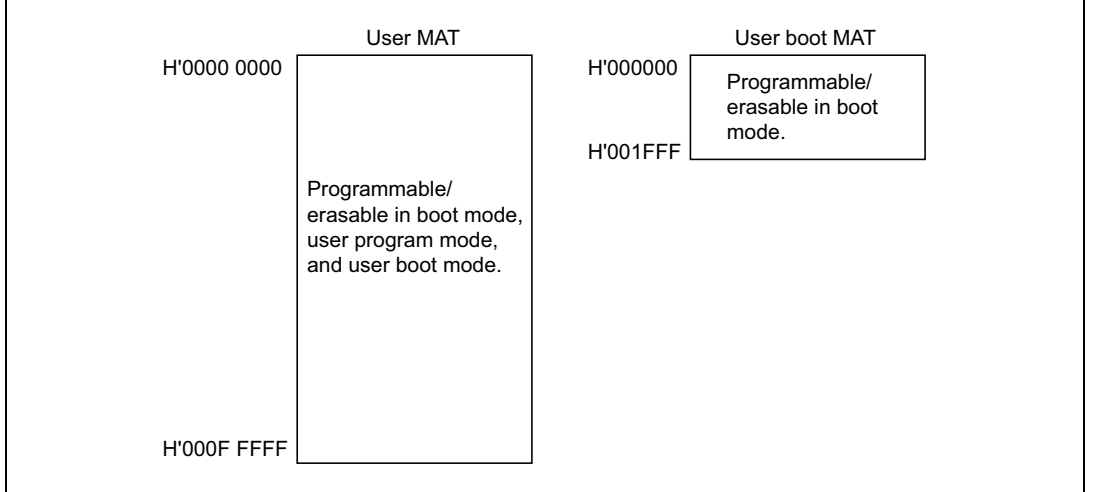

**Figure 4.1 Configuration of the Flash Memory**

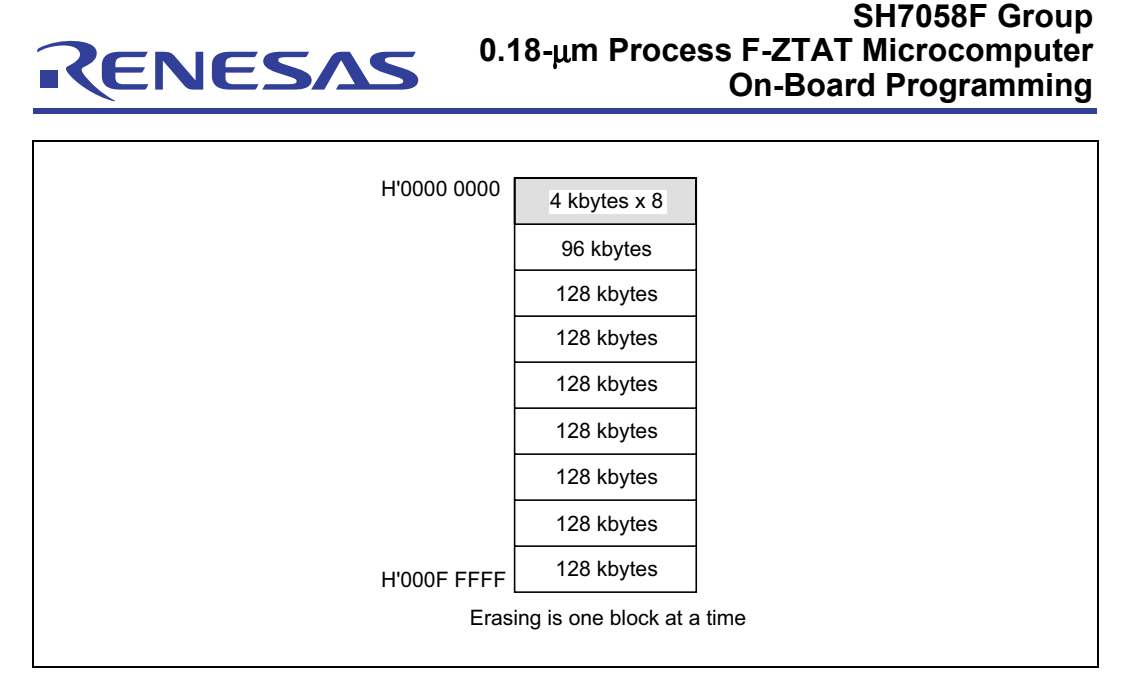

**Figure 4.2 Block Structure in Erasing**

### **4.1.2 Three On-Board Programming Modes**

The following three on-board programming modes provide support for the erasing and programming of the flash memory. Select the mode by applying the corresponding pin setting (see table 4.1, Mode Selection Pin Settings).

**Boot Mode:** The on-chip SCI interface is used. Commands and data are transferred between the host and the F-ZTAT microcomputer's boot program which is incorporated in the F-ZTAT microcomputer. Programming and erasing of the user MAT and the user boot MAT may be carried out in this mode.

**User Program Mode:** This mode allows programming of the user MAT through the desired interface.

**User Boot Mode:** This mode allows the use of a user created boot program in programming the user MAT through the desired interface. Since this mode starts up with the user boot MAT in the memory map, the MATs must be switched before the user MAT is erased or programmed.

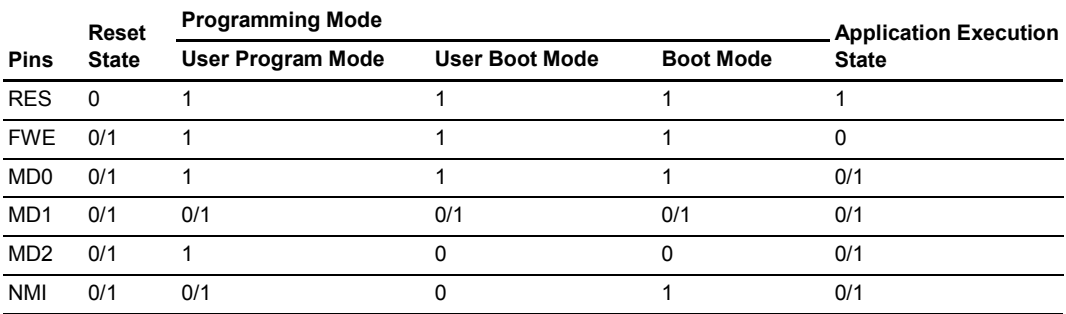

#### **Table 4.1 Mode Selection Pin Settings**

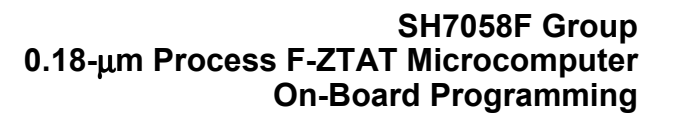

### **4.2 Boot Mode**

ENESAS

In boot mode, the user MAT and the user boot MAT are erased or programmed through the receiving of control commands and data for programming from the host and the sending of control commands to the host via the SCI.

The system configuration diagram in boot mode is shown in figure 4.3.

When the boot mode is selected by the corresponding pin settings shown in table 4.1, the boot program starts up when system operation resumes after a reset. The boot program automatically adjusts the SCI bit rate, accepts the control commands that are sent from the host, and replies with responses to the host. If the received command involves a programming or erasing process, that process is executed.

The tool for sending the control commands and the data for programming must be prepared on the host.

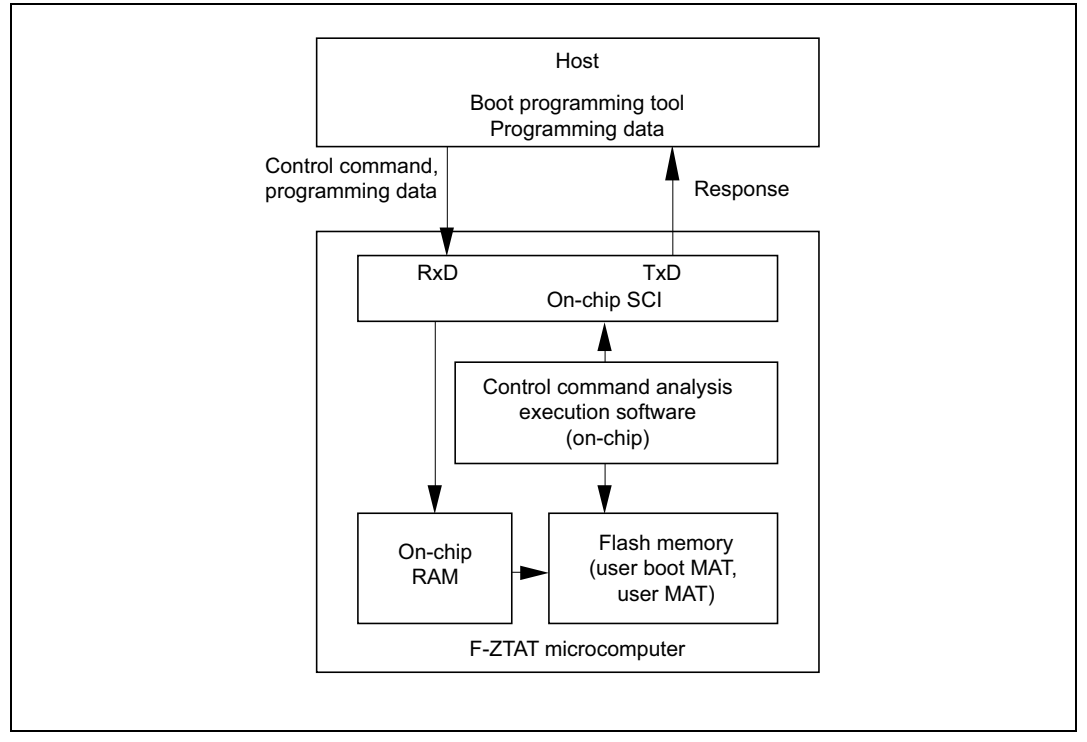

**Figure 4.3 System Configuration in Boot Mode**

#### **SH7058F Group 0.18-**µ**m Process F-ZTAT Microcomputer** ENESAS **On-Board Programming**

There are three states in the transfer of commands between the host and the boot program; the states become effect in order from one to three.

- 1. Bit rate-adjustment state
- 2. Inquiry and selection states
- 3. Programming/erasing state

For details on the state transitions, see figure 4.4, Overview of State Transitions in Boot Mode.

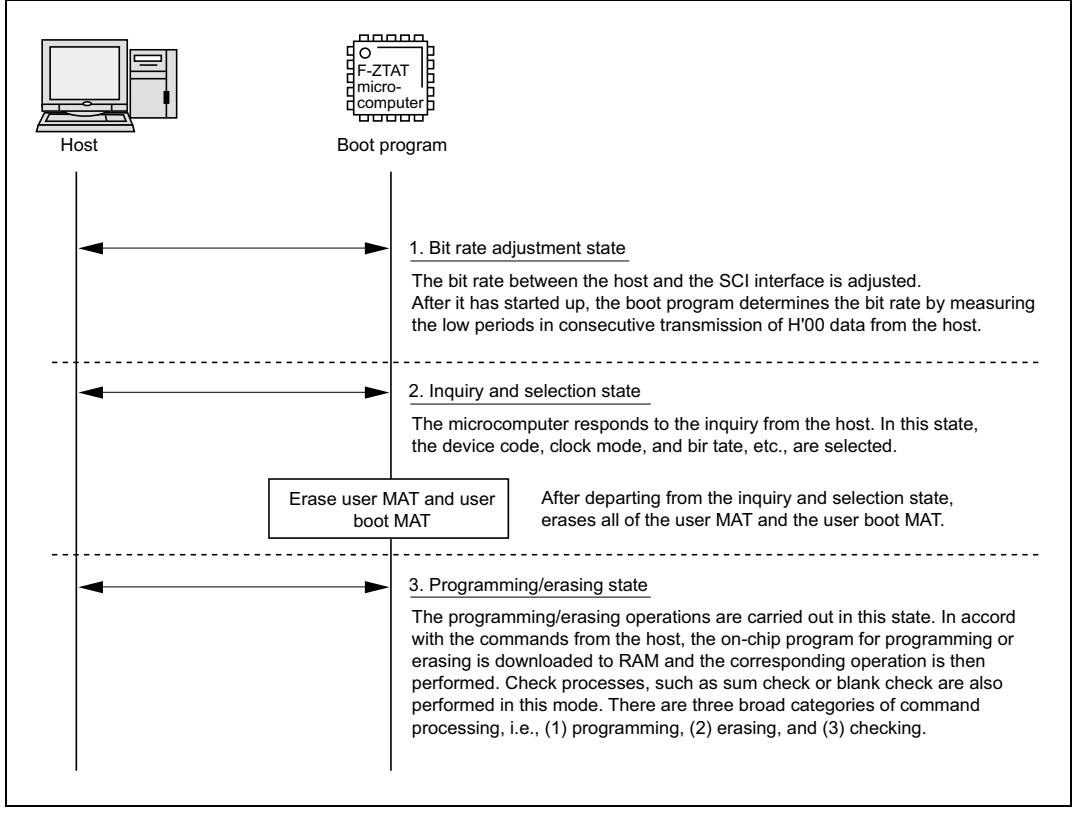

**Figure 4.4 Overview of State Transitions in Boot Mode**

### **4.3 User Program Mode**

ENESAS

The user program mode allows the programming and erasing of the user MAT. This is done by downloading the programming or erasing program which is included on the microcomputer's chip. The procedure program that requests downloading of the on-chip program, the control of programming or erasing, and judgement of the results is created in the user MAT. The created procedure program is loaded to RAM and executed to carry out programming or erasing.

The flow of processing in user program mode is shown in figures 4.5.

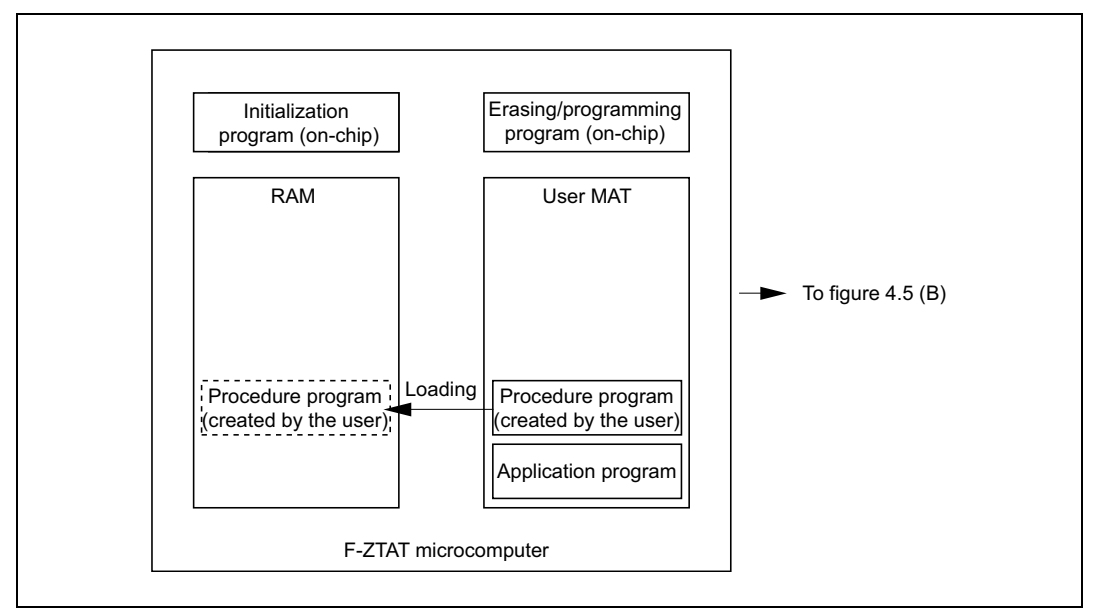

**Figure 4.5 (A) Loading the Procedure Program to the RAM**

#### **SH7058F Group 0.18-**µ**m Process F-ZTAT Microcomputer** RENESAS **On-Board Programming**

**Loading the Procedure Program to the RAM:** The procedure program is loaded from the user MAT to the RAM. Control from that point on will be by the procedure program in RAM.

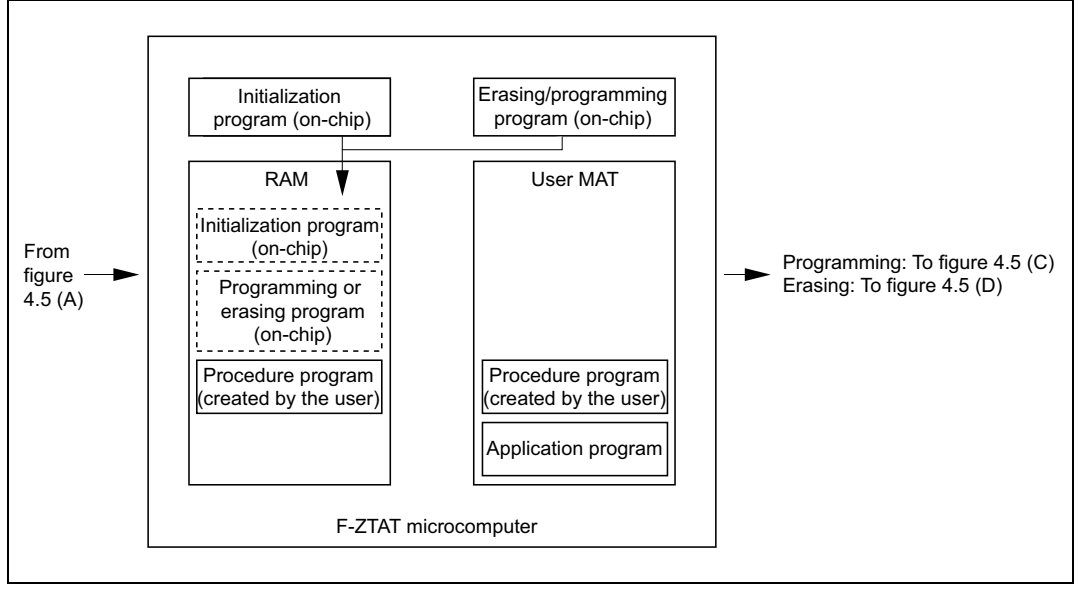

**Figure 4.5 (B) Downloading the On-Chip Program**

**Downloading the On-Chip Program:** When erasing, the erasing program is downloaded to the RAM and when programming, the programming program is downloaded to the RAM; in either case, the initialization program is also downloaded to the RAM at the same time.

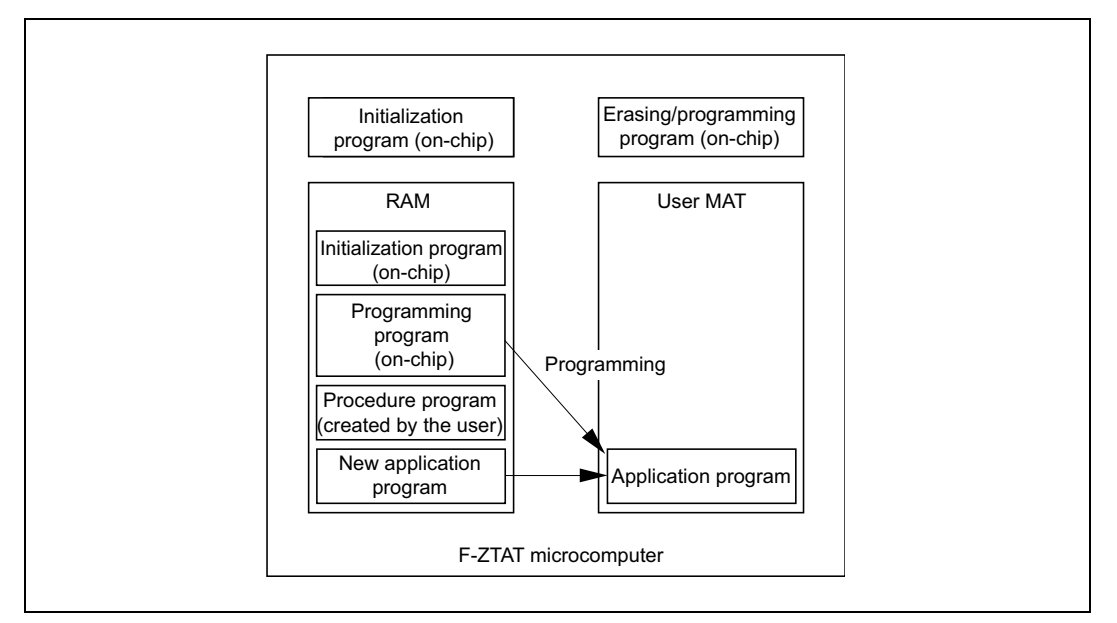

**Figure 4.5 (C) Programming the User MAT**

**Programming the User MAT:** A subroutine call makes the initialization program which has been downloaded to the RAM perform initialization which is required for programming. After initialization has been completed, the user MAT is programmed in response to a subroutine call to the programming program which has been downloaded to the RAM. The user MAT is programmed in 128-byte units, so the programming program must be called for every 128-byte unit of data to be programmed until all of the programming data (the application program) is in the MAT.

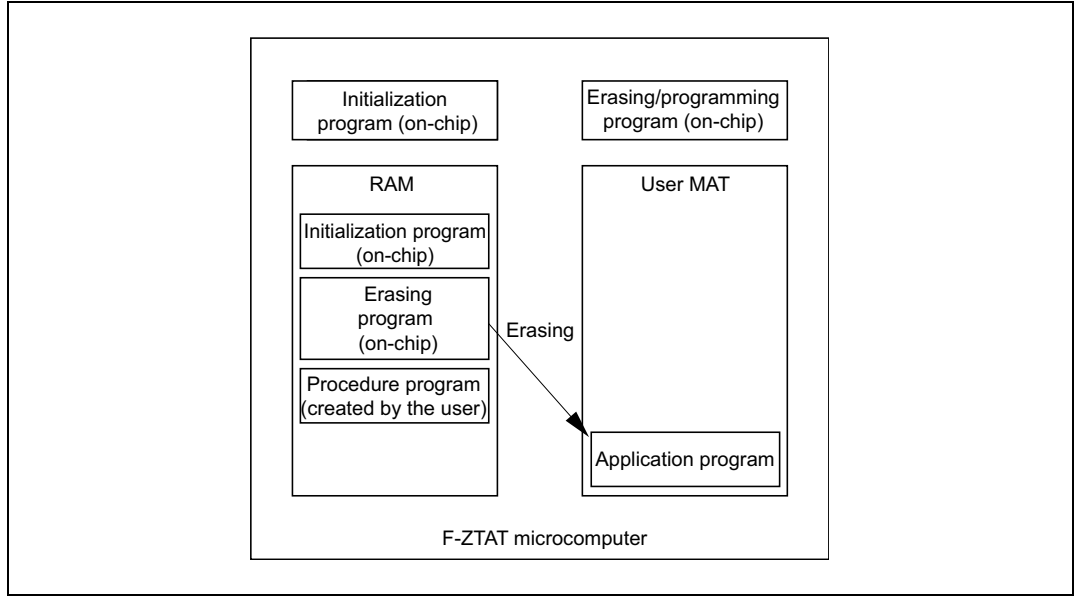

**Figure 4.5 (D) Erasing the User MAT**

**Erasing the User MAT:** A subroutine call makes the initialization program which has been downloaded to the RAM perform initialization which is required for erasing. After initialization has been completed, the user MAT is erased in response to a subroutine call to the erasing program which has been downloaded to the RAM. The user MAT is erased in one divided-block units, so the erasing program must be called for each block which is to be erased.

### **4.4 User Boot Mode**

User boot mode realizes a boot mode for programming via interfaces other than the on-chip SCI. For initiation of user boot mode, refer to table 4.1, Mode Selection Pin Settings. When programming or erasing in user boot mode, the procedure program must be created beforehand in the user boot MAT. On initiation of the user boot mode, the user boot MAT is selected. Accordingly, when the user MAT is to be programmed or erased, the user MAT must be switched to replace the user boot MAT.

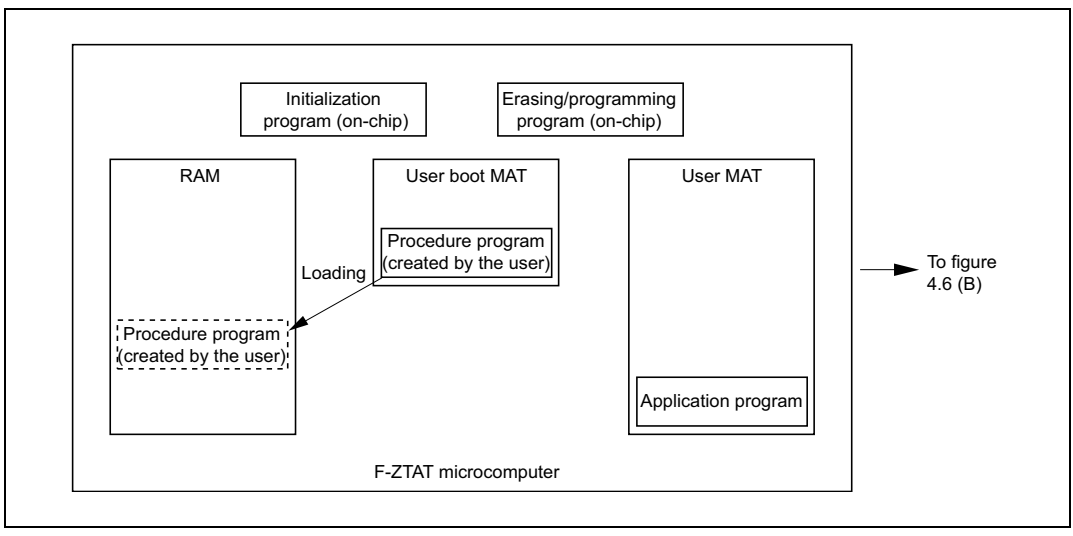

The flow of processing in user program mode is shown in figures 4.6.

**Figure 4.6 (A) Loading the Procedure Program to the RAM**

#### **SH7058F Group 0.18-**µ**m Process F-ZTAT Microcomputer** RENESAS **On-Board Programming**

**Loading the Procedure Program to the RAM:** The procedure program is loaded to the RAM. Control from that point on will be by the procedure program in RAM.

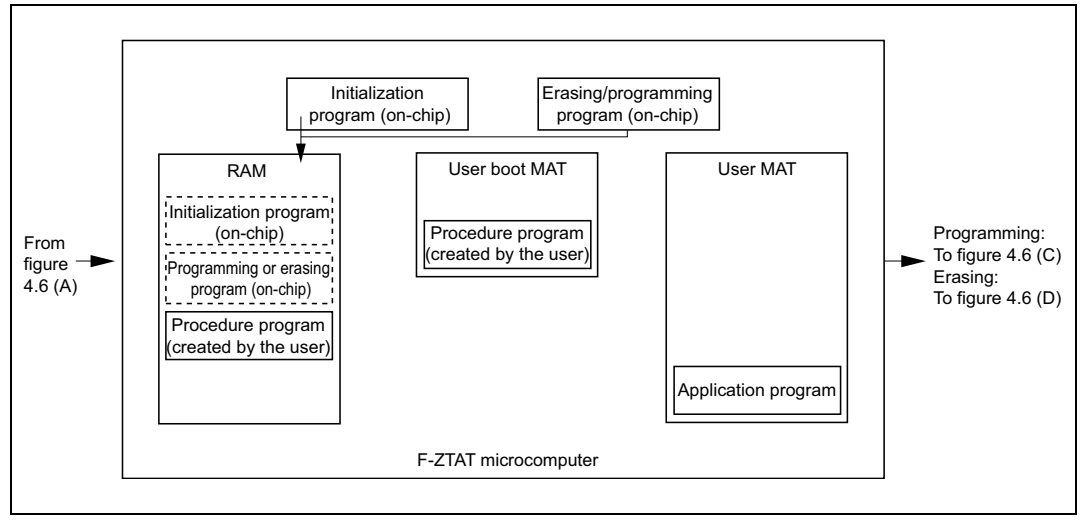

**Figure 4.6 (B) Downloading the On-Chip Programs**

**Downloading the On-Chip Programs:** When erasing, the erasing program is downloaded to the RAM, and when programming, the programming program is downloaded to the RAM; in either case, the initialization program is also downloaded to the RAM at the same time.

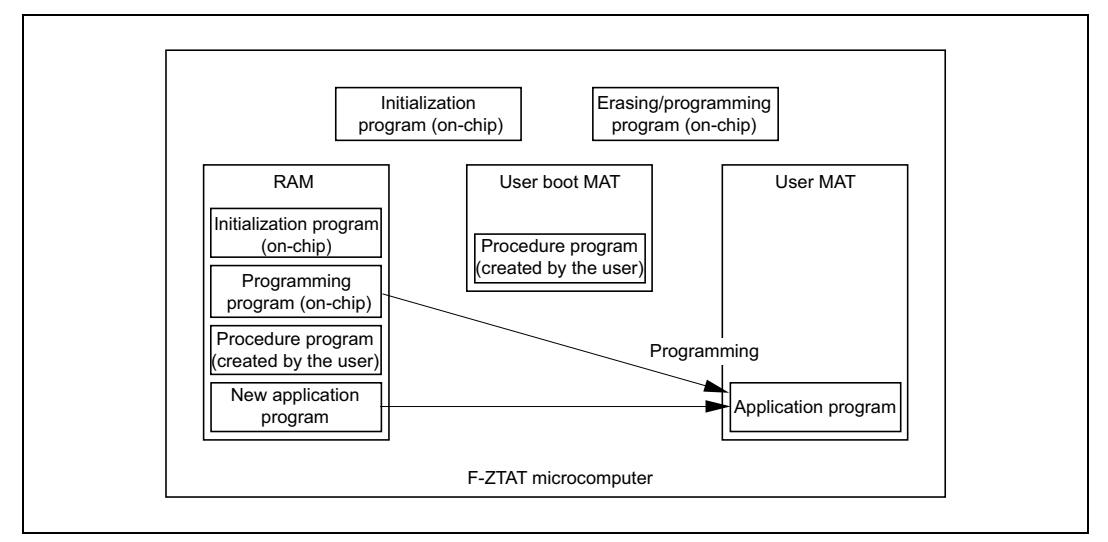

**Figure 4.6 (C) Programming the User MAT**

#### **SH7058F Group 0.18-**µ**m Process F-ZTAT Microcomputer** RENESAS **On-Board Programming**

**Programming the User MAT:** A subroutine call makes the initialization program which has been downloaded to the RAM perform initialization which is required for programming. After initialization has been completed, the user MAT is programmed in response to a subroutine call to the programming program which has been downloaded to the RAM. Programming of the user MAT is in 128-kbyte units, and these units are programmed until all of the programmed data (the application program) has been programmed. Note that when the user MAT is to be programmed, it must be switched to replace the user boot MAT.

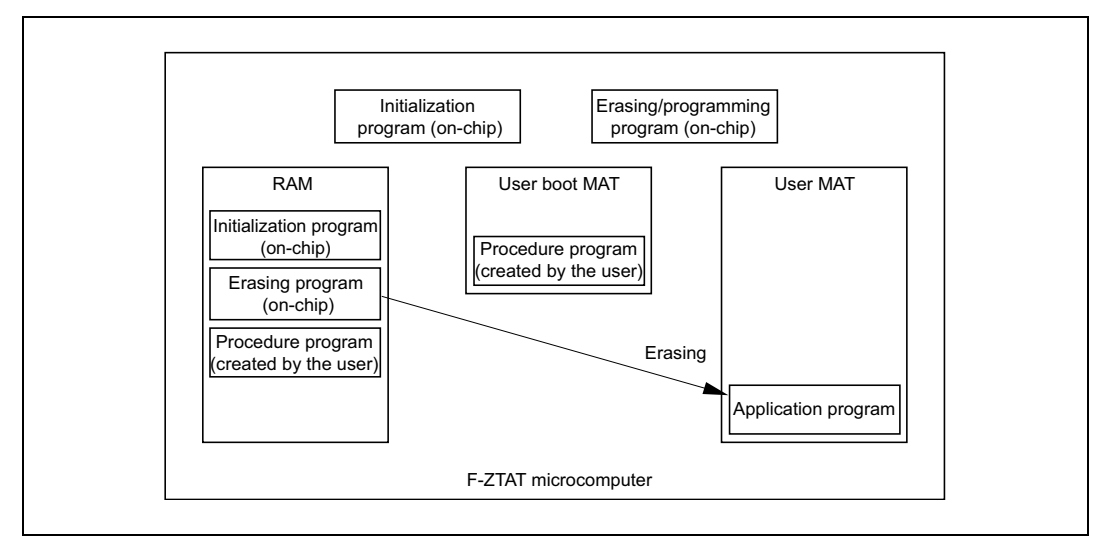

**Figure 4.6 (D) Erasing the User MAT**

**Erasing the User MAT:** A subroutine call makes the initialization program which has been downloaded to the RAM perform initialization which is required for erasing. After initialization has been completed, the user MAT is erased in response to a subroutine call to the erasing program which has been downloaded to the RAM. The user MAT is erased in one divided-block unit, and these units continue to be erased until all of the blocks have been erased. Note that, if an area on the user MAT is to be erased, this MAT must be switched to replace the user boot MAT.

### **5. Flash Programming Procedure (SH7058F)**

The SH7058F is taken as an example in describing the flash programming procedure for the 0.18 µm-process F-ZTAT microcomputer for each of the three on-board programming modes.

### **5.1 Programming Procedure in Boot Mode**

After a reset and start-up in boot mode, the boot program has the following three states. For an outline of the states, refer to section 4.2, Boot Mode.

The interface between the host and the boot program is described below for each of the states.

### **5.1.1 Bit Rate Inquiry State**

In the bit rate inquiry state, the host continually sends H′00 over the SCI in asynchronous mode. The low period of the sent data is measured by the boot program. The boot program calculates the bit rate at which the host is sending and then returns the end-of-adjustment status byte, H′00, to the host. The host confirms that the H′00 byte has been received normally, and then sends H′55 to the boot program.

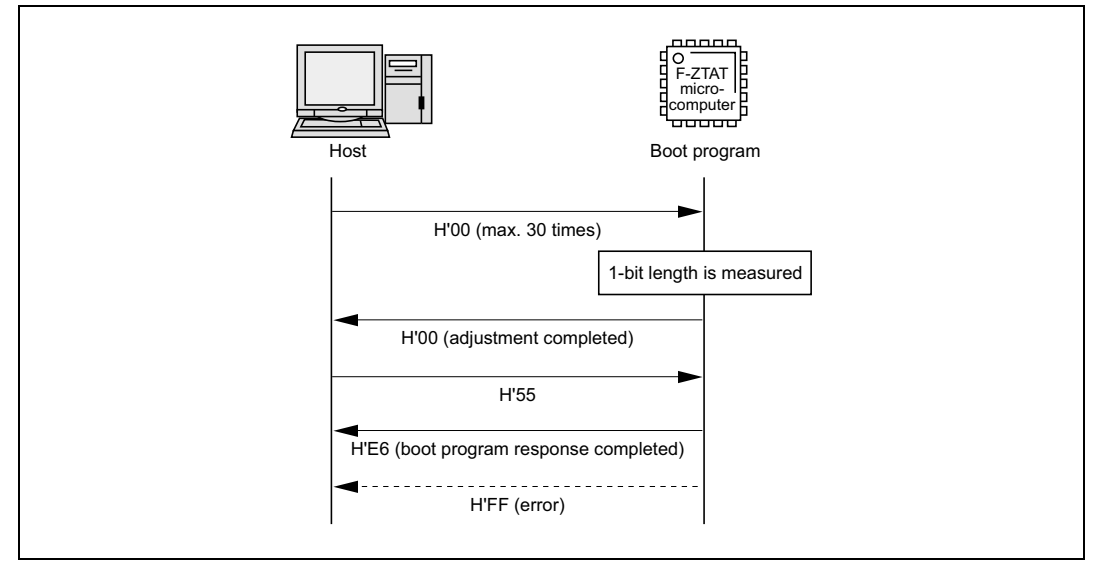

**Figure 5.1 Bit Rate Inquiry Sequence**

### **5.1.2 Inquiry and Selection States**

RENESAS

In the inquiry and selection states, the boot program responds to inquiry commands from the host with flash ROM information, and responds to selection commands by selecting device code, clock mode selections and bit rate settings.

The host checks the response to the inquiry. For more details on the methods of checking the input frequency, multiplication ratio, operating frequency, and bit rate, refer to the hardware manual.

To make the transition to the programming/erasing state, issue the device selection (H′20), clock mode selection (H′11), and new bit rate selection (H′3F) bytes, in that order, followed by the programming/erasing state transition (H′40) byte, from the host.

After the boot program has automatically erased the data in the user MAT and user boot MAT and returned the ACK (H′06) byte to the host, the transition to the programming/erasing state takes place.

A list of the inquiry and selection commands is given below (table 5.1, Inquiry and Selection Commands). For further details on the respective commands, refer to the hardware manual.

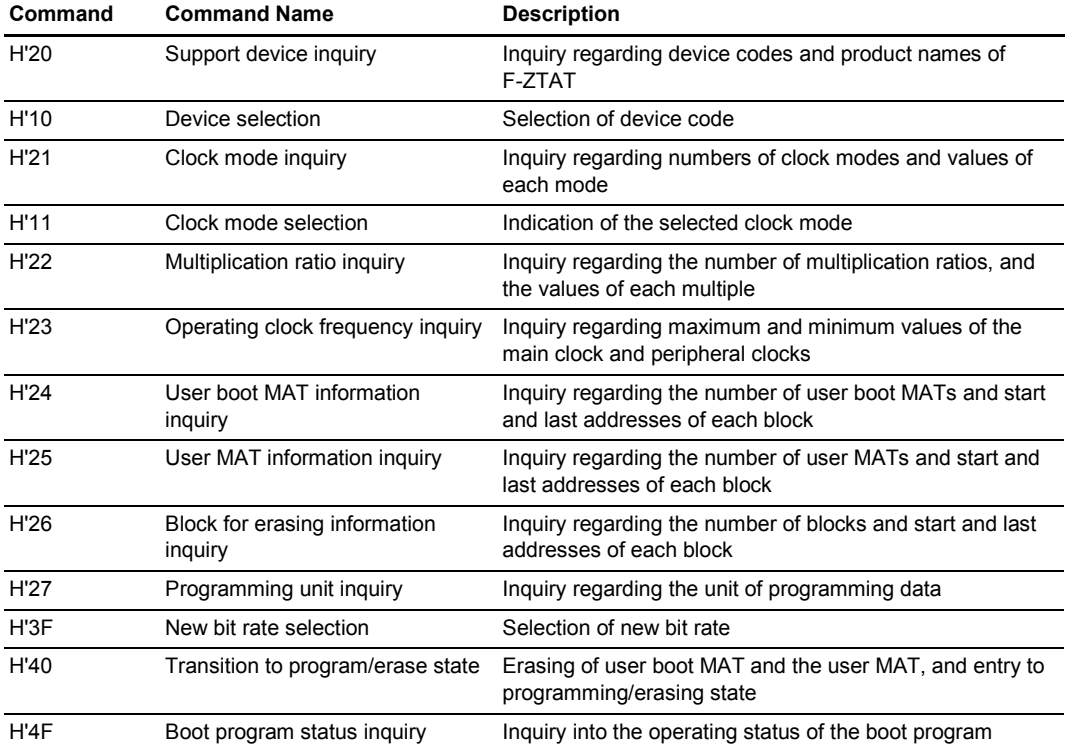

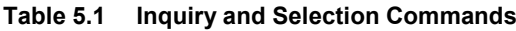

### **5.1.3 Programming/Erasing State**

RENESAS

**Programming:** Firstly, the program selection command is issued from the host; programming and the MAT to be programmed are then selected. The 128-byte programming command (H′40) is then issued to program the data.

**Erasing:** Firstly, the erase command is issued from the host. The block erase command (H′58) is then issued to erase the specified blocks. See table 5.2, Programming/Erasing Commands, for the programming and erase commands. For further details on the commands, refer to the hardware manual.

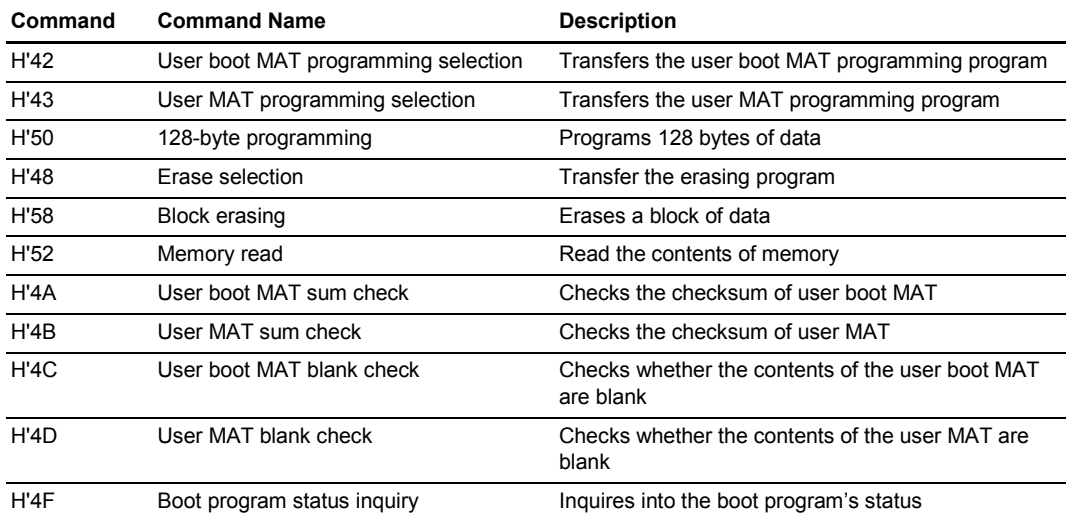

#### **Table 5.2 Programming/Erasing Commands**

### **5.2 Procedure for Programming in User Program Mode**

The program that controls the programming/erasing of the user MAT in user program mode is created by the user. The programming and erasing operations are executed from the RAM.

The following programs must be created by the user:

RENESAS

- 1. A programming/erasing procedure program for execution from the RAM; and
- 2. A program to execute the above program on the RAM.

The programming program for programming in 128-byte units and the erasing program for erasing in one divided-block units are included on the microcomputer chip. The user must create the procedure program that downloads the programs to RAM and calls the on-chip programs. The initialization program is also downloaded when the on-chip program is downloaded.

The area to be programmed must be erased in advance when programming flash memory.

Figure 5.2 gives an outline of programming and erasing of the user MAT of the flash memory.

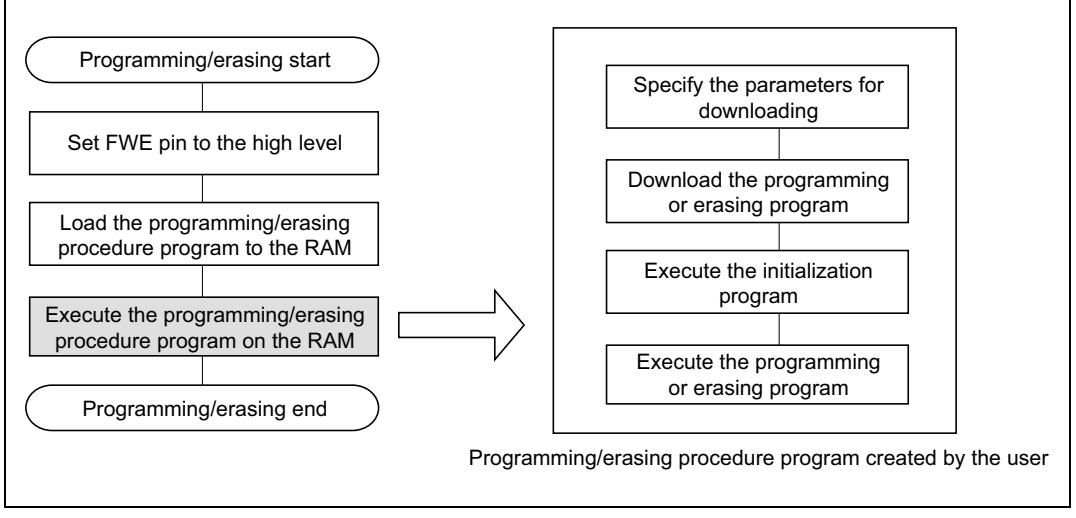

#### **Figure 5.2 Programming/Erasing Processes in User Program Mode**

The registers to be set by the programming/erasing procedure program are described in sections 5.2.1 to 5.2.4. The order is the same as that of the four processes in the frame at right in figure 5.2, i.e., (1) specifying the parameters for downloading, (2) downloading, (3) initialization, and (4) executing the erasing or programming program.

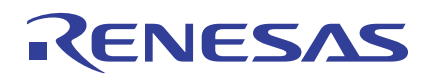

### **5.2.1 Specifying the Parameters for Downloading**

The on-chip program must be downloaded to the RAM before programming or erasing. The state of the RAM after downloading is shown in figure 5.3, RAM Map after Downloading of the On-Chip Program. Registers that require settings before downloading are as follows:

1. Specifying the on-chip RAM address for downloading:

Flash transfer destination address register (FTDAR)

Before downloading the on-chip program and the related information, an area of on-chip RAM must be specified as the destination for downloading. The start address for downloading is selected from among the specifiable addresses by this register setting.

2. Selecting the program (programming or erasing) for downloading:

Flash program code select register (FPCS)

This register is used to select downloading of the programming program. This selection is made by setting the PPVS bit (bit 0) of the register to 1.

Flash erase code select register (FECS)

This register is used to select downloading of the erasing program. This selection is made by setting the EPVB bit (bit 0) of this register to 1.

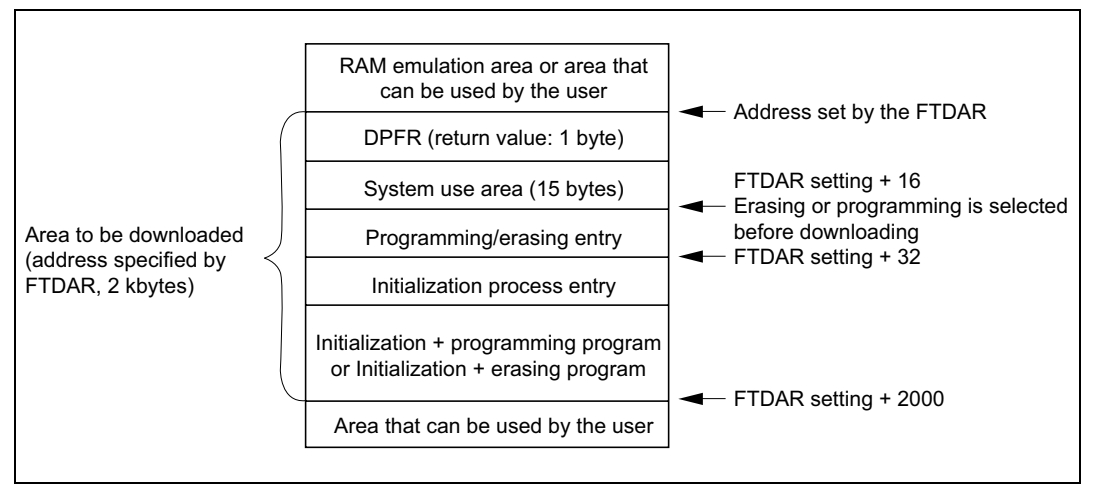

**Figure 5.3 RAM Map after Downloading of the On-Chip Program**

### **5.2.2 Downloading**

The following registers must be set before downloading.

Flash key code register (FKEY)

ENESAS

When downloading, H'A5 must be set in this register. If any other value is set here, software protection mode is entered and it is not possible to write to the SCO bit of the FCCS. After downloading, H′00 must be set in this register to select software protection mode.

Flash code control and status register (FCCS)

The specified program is downloaded to the specified area of on-chip RAM by writing 1 to the SCO bit (bit 0) in this register.

### **5.2.3 Initialization**

Initialization is performed before erasing or programming by executing the downloaded initialization program (i.e., calling the subroutine). The entry address for the initialization program is the address stored in FTDAR + 32. A program is given for reference as figure 5.4, Example of Executing the Initialization Program. The parameter settings for initialization are as follows:

Flash programming/erasing frequency control parameter (FPEFEQ: R4):

Setting of CPU operating frequency.

Example: For operation at 40 MHz, 40.00 (any third digit is rounded)  $\times$  100 = 4000 is set in R4.

Flash user branch address set parameter (FUBRA: R5):

During erasing or programming, the selected user program is executed with each corresponding predefined processing unit.

Flash pass/fail result parameter (FPFR: R0)

The result of initialization is stored in FPFR (R0). A value in R0 other than H′00 indicates an error.

When consecutive erasing or programming operations are to be carried out, the initialization is only performed once, i.e., before the first erasing or programming.

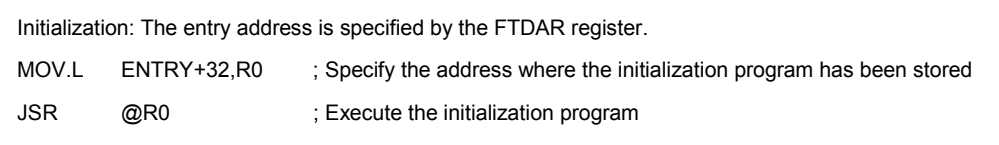

#### **Figure 5.4 Example of Executing the Initialization Program**

### **5.2.4 Erasing or Programming**

RENESAS

Erasing/programming is performed by executing the downloaded erasing or programming program (i.e., calling the subroutine). The entry address for the erasing or programming program is stored at the (download start address set by  $FTDAR$ ) + 16. The reference program for erasing and programming is given in figure 5.5, Example of Executing the Erasing or Programming Program.

The downloaded erasing program erases in one divided-block units, and the programming program programs in 128-byte units. Accordingly, consecutive erasing or programming operations must be performed to erase multiple blocks or to write more than 128 bytes, respectively.

1. The parameters that must be set for erasing or programming are:

Flash key code register (FKEY):

When erasing or programming, H<sup>'5</sup>A must be set in this register. If a value other than H<sup>'5</sup>A is set here, software protection mode is entered and erasing or programming is not performed. After erasing or programming, H′00 must be set in this register to select software protection mode.

Flash MAT select register (FMATS):

This register is used to switch between the user MAT and the user boot MAT. To place the user MAT in the memory map, set H′00 here; to place the user boot MAT in memory map, set H′AA.

2. The parameters that must be set for programming are:

Flash multipurpose address area parameter (FMPAR: R5):

Specifies the start address of the destination area in the user MAT.

Flash multipurpose data destination parameter (FMPDR: R4):

Specifies the start address of the area where the data to be programmed to the user MAT is stored.

Flash pass/fail result parameter (FPFR: R0):

An indicator of the result of programming is stored in FPFR (R0). When R0 contains any value other than H′00, an error has occurred.

3. The parameters that must be set for erasing are:

Flash erase block select parameter (FEBS: R4):

Specifies the block number to be erased.

Flash pass/fail result parameter (FPFR: R0):

An indicator of the result of erasing is stored in FPFR (R0). When R0 contains any value other than H′00, an error has occurred.

# ENESAS

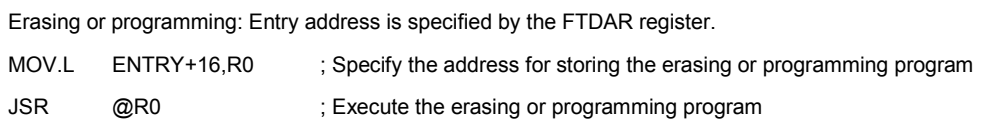

#### **Figure 5.5 Example of Executing the Erasing or Programming Program**

The procedure for programming in user program mode is given below. Figure 5.6 is a flowchart for the procedure program for programming in user program mode.

- 1. Set the FWE signal to the high level.
- 2. Transfer the procedure program to the on-chip RAM and execute it.
- 3. Specify the destination address for downloading to RAM in FTDAR.
- 4. Select an on-chip programming program to be downloaded. Set the PPVS bit in the FPCS register to 1 to select the programming program.
- 5. Write H′A5 to the FKEY register.
- 6. Set the SCO bit in the FCCS register to 1. The downloading operation starts. After the SCO bit is written to, the FKEY register is cleared to H′00 for protection.
- 7. Check the result of downloading by confirming that the SS, FK, and SF bits of the DFPR parameter are all 0. When any of these bits is set to 1, error processing is performed.
- 8. Set the parameters for initialization; set the CPU clock frequency as the FPEFEQ parameter (R4) and set the user branch start address as the FUBRA parameter (R5).
- 9. Initialization; the initialization program is downloaded along with the programming program. The entry point for the initialization program is the (download start address set by  $FTDAR$ ) + 32 bytes. Initialization is performed in response to a subroutine call to this address.
- 10. Check the result of initialization by confirming that the BR, FQ, and SF bits of the FPFR parameter are all 0. When any of these bits is set to 1, error processing is performed.
- 11. Disable all interrupts and the operation as bus master of anything except the CPU.
- 12. Write H′5A to the FKEY register.
- 13. Set the start address of the destination area for programming of the user MAT as the FMPAR parameter (R5) and set the start address of the area where the data to be written to the user MAT is stored as the FMPDR parameter (R4).
- 14. Perform the programming operation; the entry point of the programming program is at the (download start address set by  $FTDAR$ ) + 16 bytes. Perform a subroutine call to this address to program the selected 128 bytes of data.
- 15. Check the result of programming by confirming that the MD, EE, FK, WD, WA, and SF bits of the FPFR parameter are all 0. If any of these bits is set to 1, error processing is performed.
- 16. If the all of the data to be written has not yet been written, return to step 13 and repeat the procedure from there.
- 17. Clear the FKEY register to H′00.

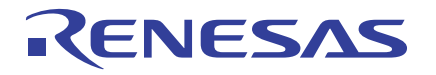

### **SH7058F Group 0.18-**µ**m Process F-ZTAT Microcomputer On-Board Programming**

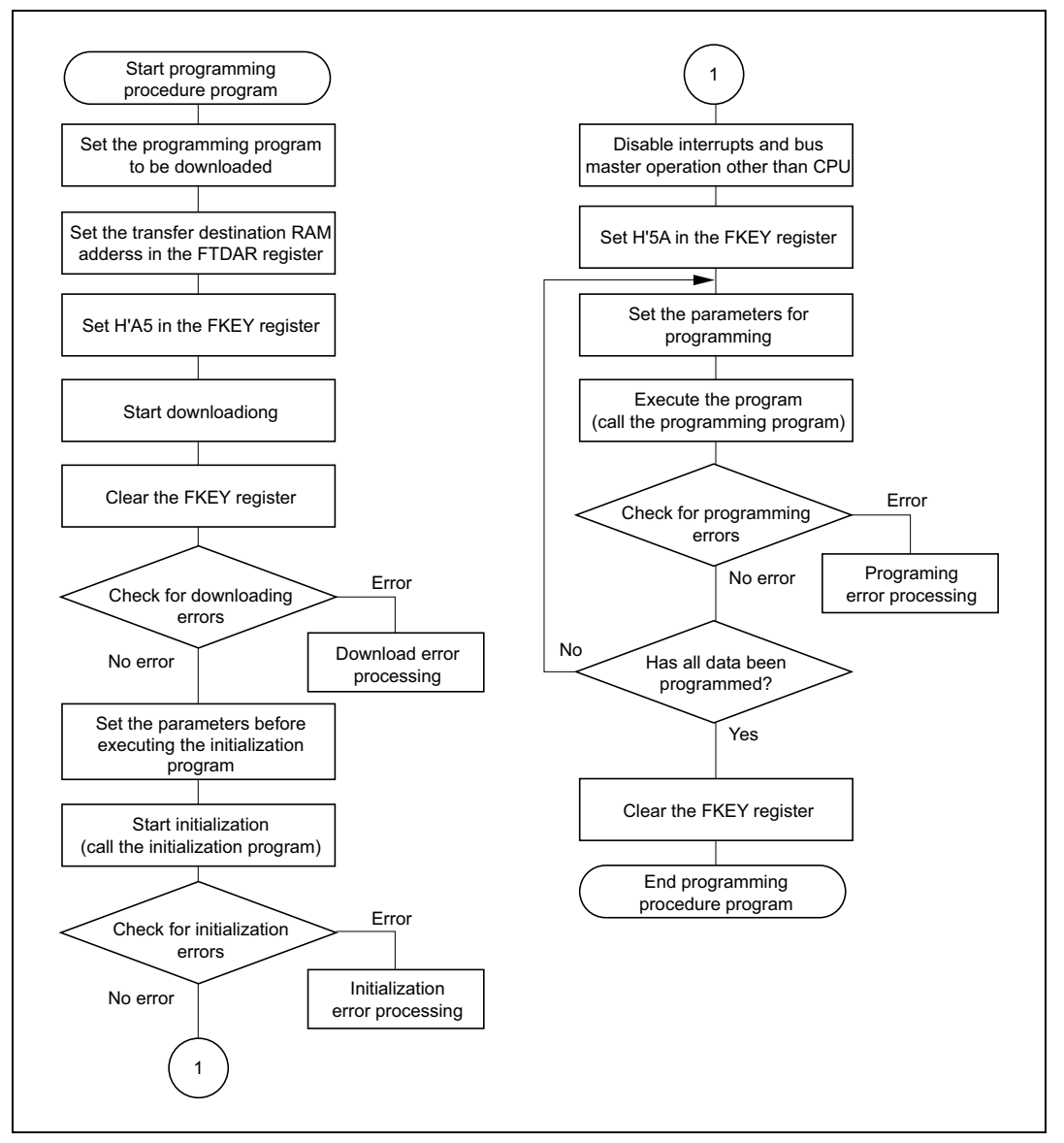

**Figure 5.6 Flowchart of the Procedure Program for Programming in User Program Mode**

#### **SH7058F Group 0.18-**µ**m Process F-ZTAT Microcomputer** RENESAS **On-Board Programming**

The procedure for erasing in user program mode is described below. Figure 5.7 shows the erasing procedure program flowchart in user program mode.

- 1. Set the FWE signal to the high level.
- 2. Transfer the programming/erasing procedure program to the on-chip RAM and execute it.
- 3. Specify the destination address for downloading to RAM to FTDAR.
- 4. Select an on-chip program to be downloaded. Set the EPVB bit of the FECS register to 1 to select the erasing program.
- 5. Write H′A5 to the FKEY register.
- 6. Set the SCO bit in the FCCS register to 1. The downloading operation starts. After the SCO bit is written to, the FKEY register is cleared to H′00 for protection.
- 7. Check the result of downloading by confirming that the SS, FK, and SF bits of the DFPR parameter are all 0. When any of these bits is set to 1, error processing is required.
- 8. Set the parameters for initialization; set the CPU clock frequency as the FPEFEQ parameter (R4) and set the user branch start address as the FUBRA parameter (R5).
- 9. Initialization; the initialization program is downloaded along with the erasing program. The entry point for the initialization program is the (download start address set by  $FTDAR$ ) + 32 bytes. Initialization is performed in response to a subroutine call to this address.
- 10. Check the result of initialization by confirming that the BR, FQ, and SF bits of the FPFR parameter are all 0. When any of these bits is set to 1, error processing is performed.
- 11. Disable all interrupts and the operation as bus master of anything except the CPU.
- 12. Write H′5A to the FKEY register.
- 13. Set the block number to be erased in the user MAT as the FEBS parameter (R4).
- 14. Perform the erase operation; the entry point of the erasing program is at the address given by (download start address set by  $FTDAR$ ) + 16 bytes. Perform a subroutine call to this address to erase the selected block of data.
- 15. Check the result of erasing by confirming that the MD, EE, FK, EB, and SF bits of the FPFR parameter are all 0. If any of these bits is set to 1, error processing is performed.
- 16. If all of the blocks to be erased have not yet been erased, return to step 13 and repeat the procedure from there.
- 17. Clear the FKEY register to H′00.

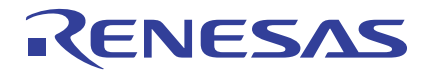

### **SH7058F Group 0.18-**µ**m Process F-ZTAT Microcomputer On-Board Programming**

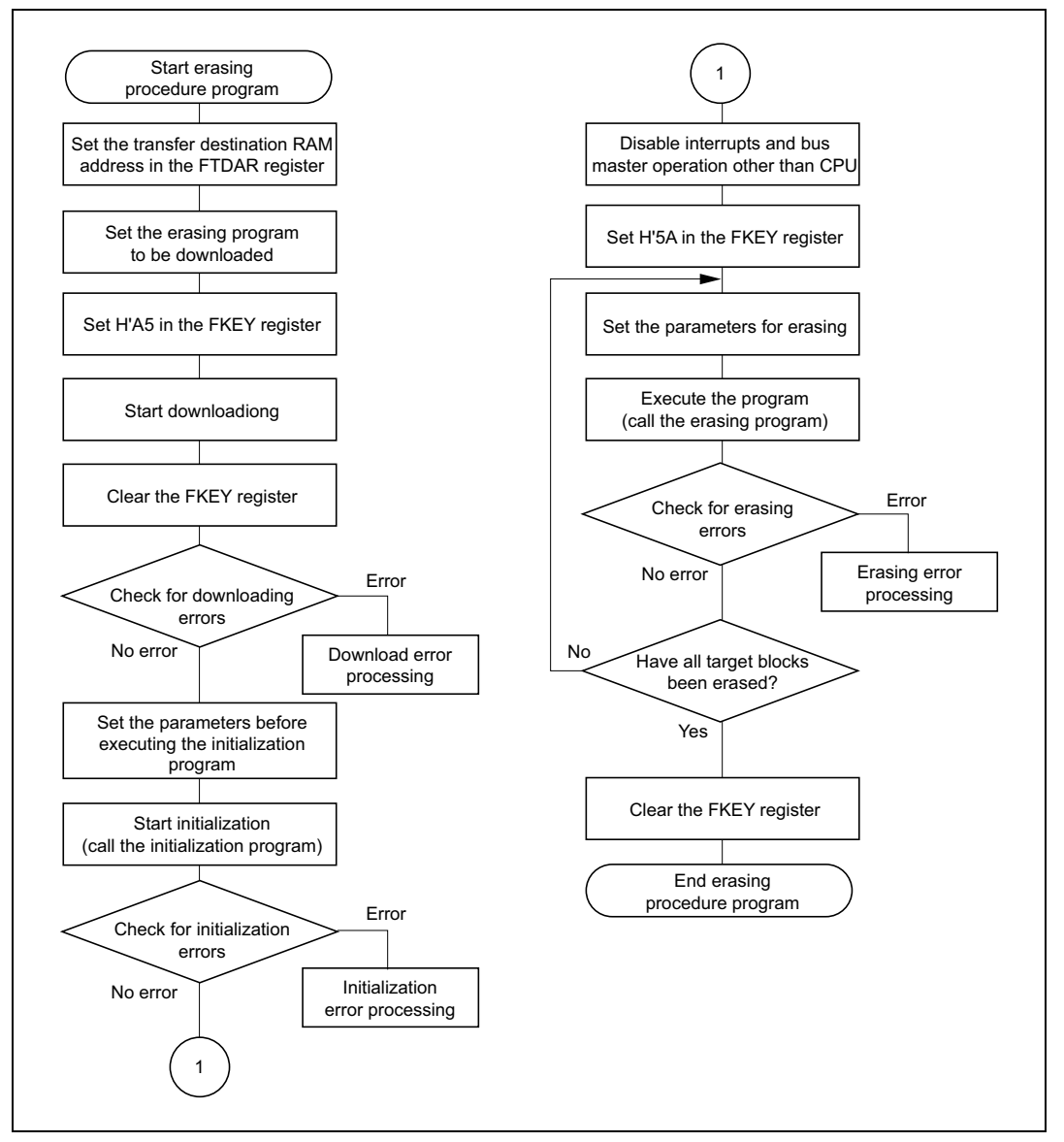

**Figure 5.7 Flowchart of the Procedure Program for Erasing in User Program Mode**

### **5.3 Programming Procedure in User Boot Mode**

RENESAS

Figure 5.8 shows the flow of erasing/programming processing in user boot mode.

In the same way as for operations in user program mode, a procedure program must be created by the user.

The difference in the programs for the respective modes lies in whether or not the program has to include switching of the MAT. The user boot MAT is selected on start-up in user boot mode after a reset. To program the user MAT, the current MAT must be switched from the user boot MAT to the user MAT. After programming, the current MAT must be switched back from the user MAT to the user boot MAT.

The processing for this switchover must be included in the procedure program created by the user.

The switchover from the user boot MAT to the user MAT takes place before the start of programming or erasing (i.e., before H′5A is set in the FKEY register). The switch from the user MAT back to the user boot MAT takes place after the end of programming or erasing (after clearing of the FKEY register).

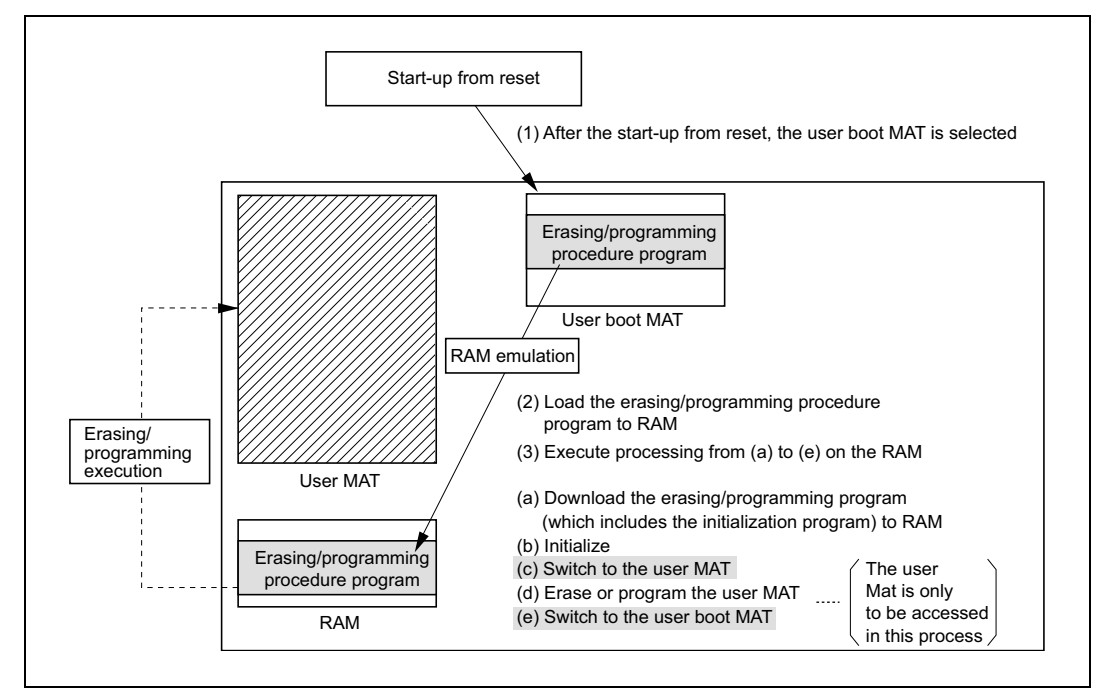

**Figure 5.8 Programming Procedure for Processing in User Boot Mode**

#### **SH7058F Group 0.18-**µ**m Process F-ZTAT Microcomputer** ENESAS **On-Board Programming**

Figure 5.9 is the flowchart for the procedure program for programming in user boot mode. As stated above, the difference from user program mode is the switching of the MAT, which is indicated by the gray boxes.

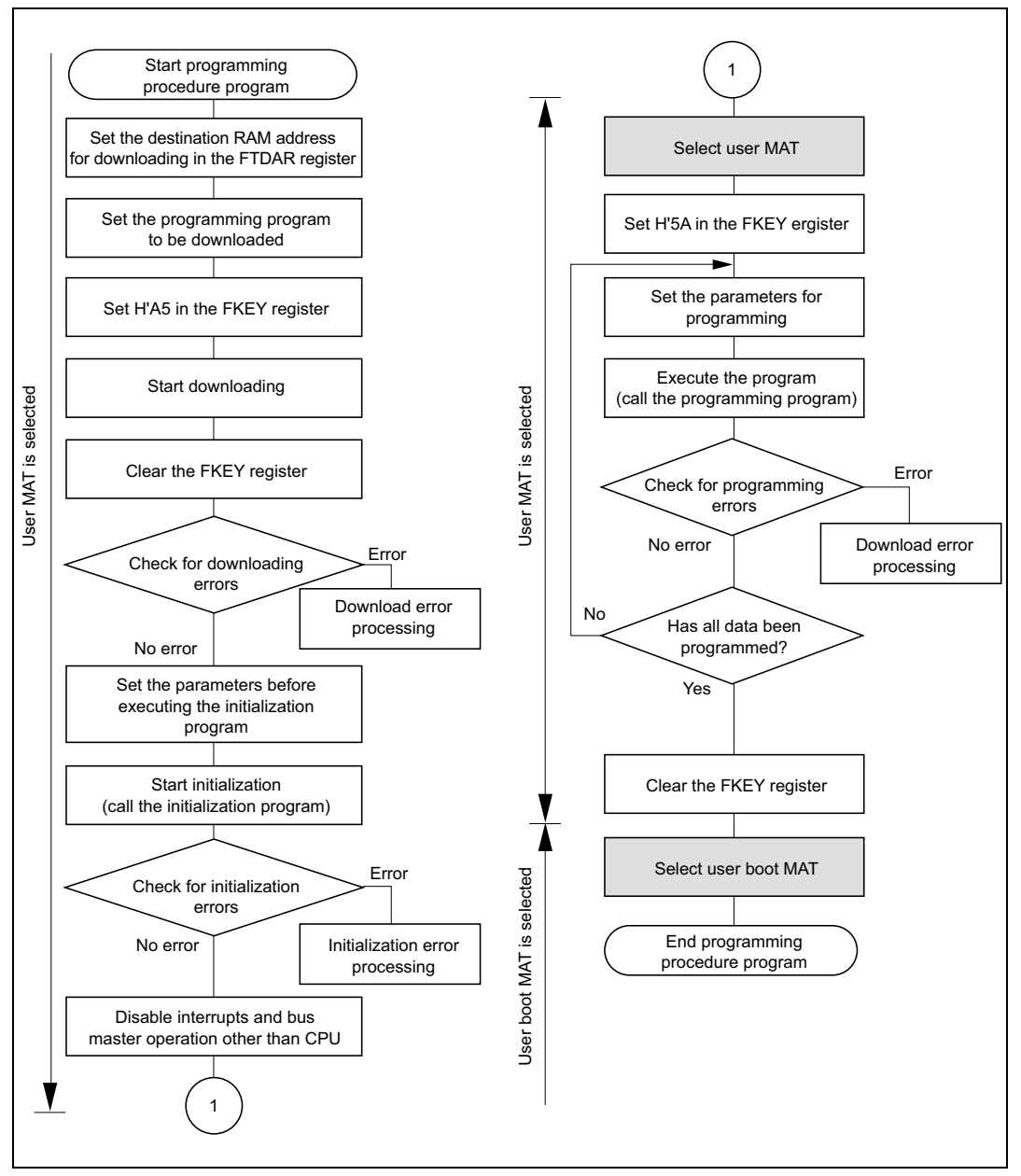

**Figure 5.9 Flowchart of the Procedure Program for Programming in User Boot Mode**

#### **SH7058F Group 0.18-**µ**m Process F-ZTAT Microcomputer** ENESAS **On-Board Programming**

Figure 5.10 is the flowchart for the procedure program for erasing in user boot mode. The difference from user program mode is again the switching of the MAT, which is indicated by the gray boxes.

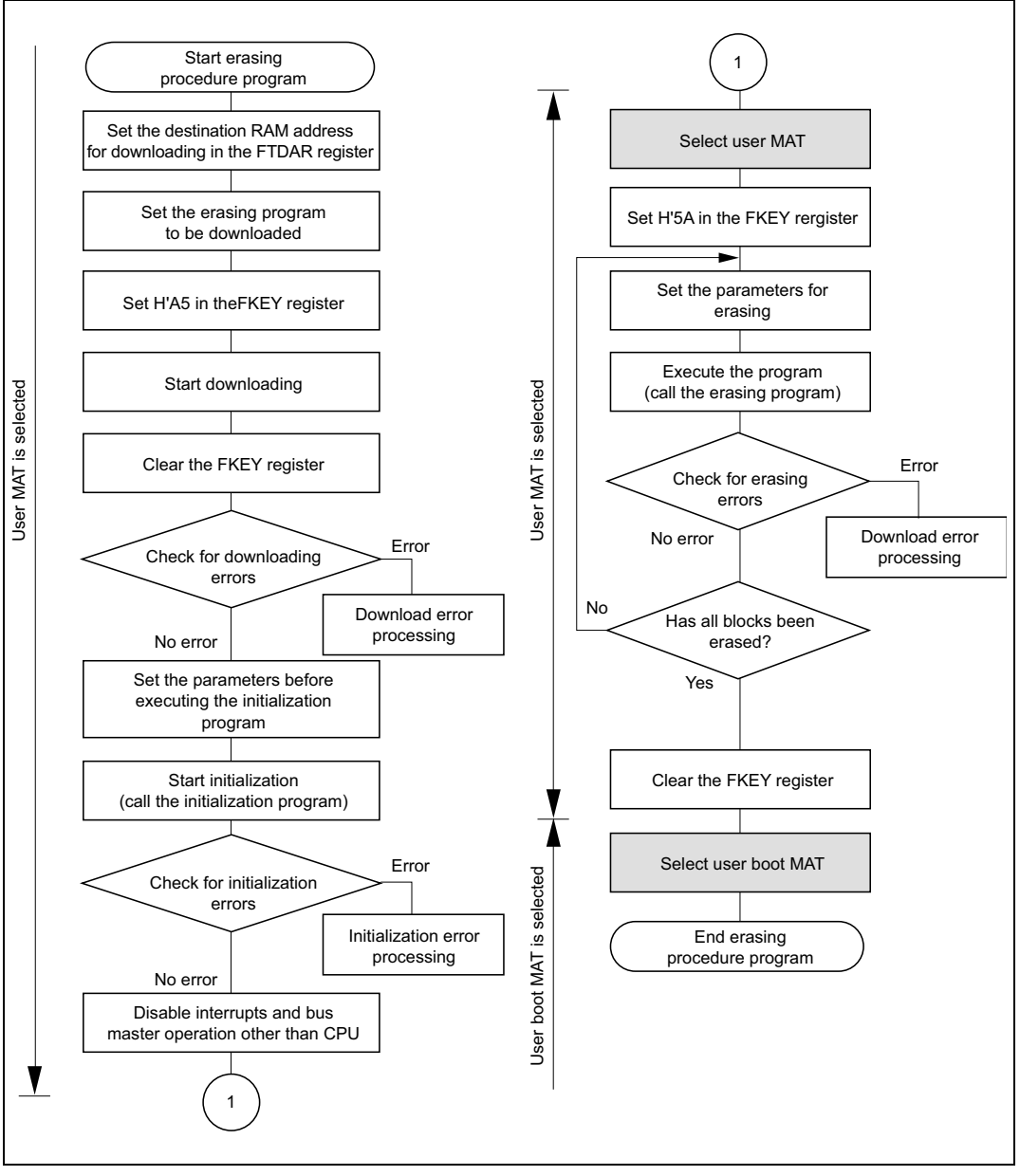

**Figure 5.10 Flowchart of the Procedure Program for Erasing in User Boot Mode**

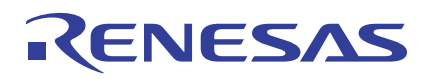

### **6. Example of User Created Program**

### **6.1 Example of Procedure Program for Erasing/Programming Flash in User Program Mode**

### **6.1.1 Overview**

In this sample program, the flash reprogramming command is received by means of the external advanced user debugger (AUD) while the user application program is executed in user program mode, so that the procedure program is executed.

Therefore to execute the procedure program, reading the command area periodically and checking whether or not the command in the area is flash reprogramming command are should be performed by the user application program. When the command is the flash reprogramming command, the procedure program is executed after all interrupts are disabled and the procedure program is loaded to the on-chip RAM.

In this sample application program, not only flash reprogramming command but erased block information, programming command, and transferring programming data are controlled by external AUD.

On-chip RAM AUD F-ZTAT microcomputer User MAT Loading Erasing/programming program (on-chip) Initialization program (on-chip) Procedure program  $\leftarrow$  Procedure program Command read and transfer program User application program Erased block information Command area To figure 6.1 (B)

Figure 6.1 shows the flow of procedure in this sample program.

**Figure 6.1 (A) Loading the Procedure Program to the RAM**

#### **SH7058F Group 0.18-**µ**m Process F-ZTAT Microcomputer** RENESAS **On-Board Programming**

**Loading the Procedure Program to the RAM:** Information on the block to be cleared and reprogramming command are written by the external AUD. After checking whether or not the programming command is written in the command area by the user application program and disabling all interrupts, the procedure program is loaded from the user MAT to the RAM. Control from that point on will be by the procedure program in RAM.

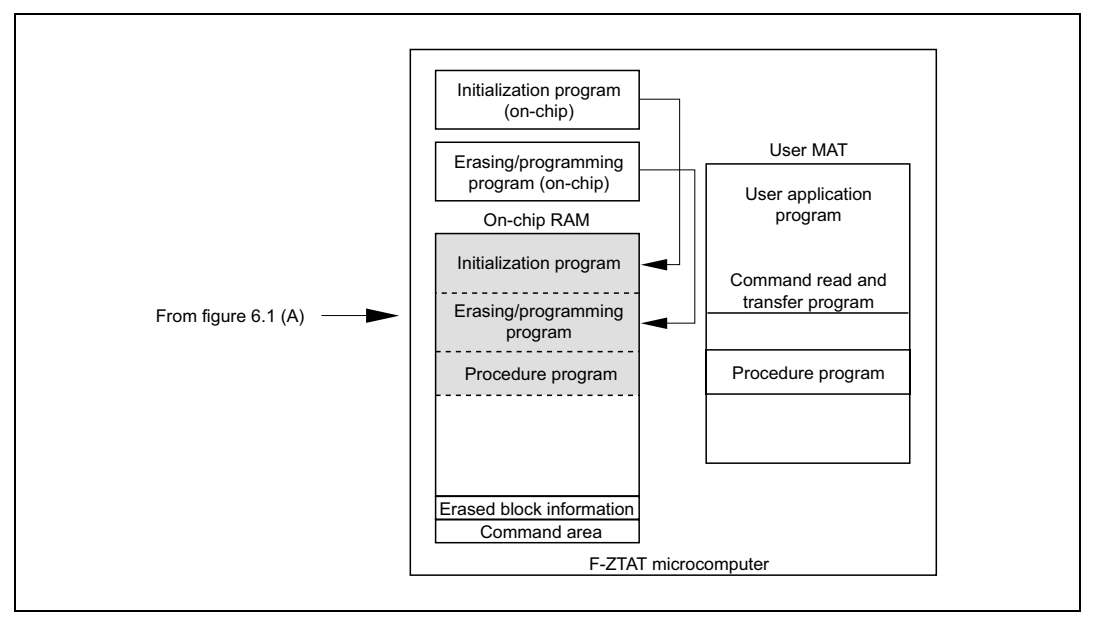

**Figure 6.1 (B) Downloading the On-Chip Programs**

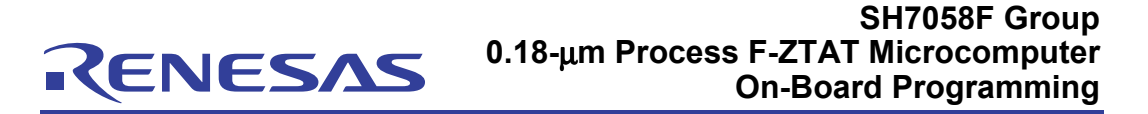

**Downloading the On-Chip Program:** When erasing, the erasing program is downloaded to the RAM and when programming, the programming program is downloaded to the RAM; in either case, the initialization program is also downloaded to the RAM at the same time.

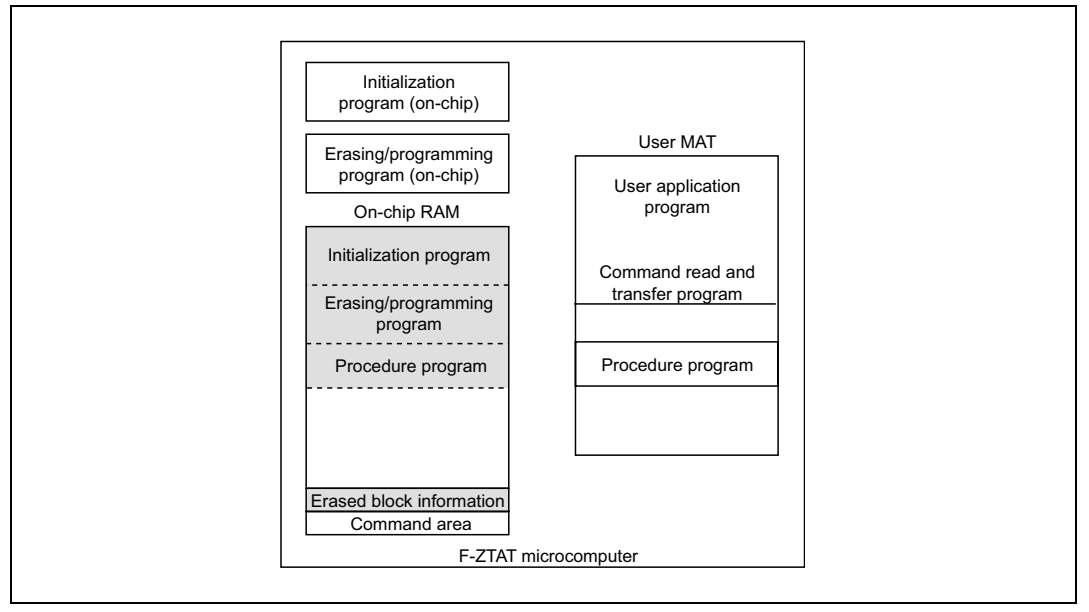

**Figure 6.1 (C) Erasing the User MAT**

#### **SH7058F Group 0.18-**µ**m Process F-ZTAT Microcomputer** ENESAS **On-Board Programming**

**Erasing the User MAT:** A subroutine call makes the initialization program which has been downloaded to the RAM perform initialization which is required for erasing. After initialization has been completed, the user MAT is erased in response to a subroutine call to the erasing program which has been downloaded to the RAM from information on the block to be erased. The user MAT is erased in one divided-block units, so the erasing program must be called for each block which is to be erased.

Note that the area where the procedure program is stored and the blocks for the transfer program and command reading must not be erased.

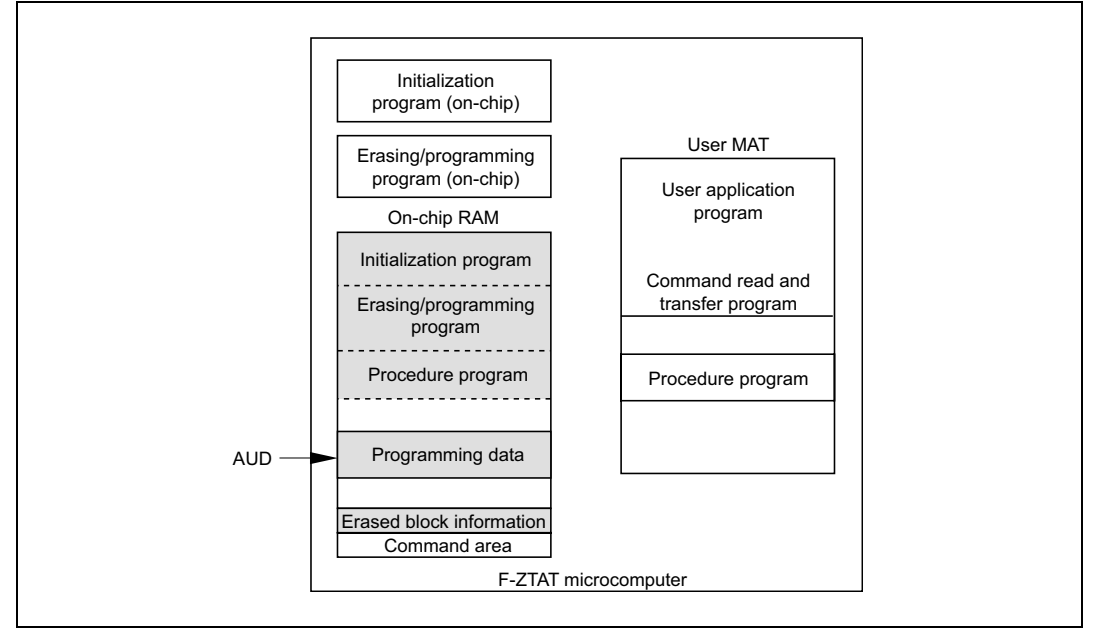

**Figure 6.1 (D) Programming the User MAT**

**Programming the User MAT:** A subroutine call makes the initialization program which has been downloaded to the RAM perform initialization which is required for programming.

After initialization has been completed, the user MAT is programmed the programming data which has been stored in the erased block of the on-chip RAM by the external AUD in response to a subroutine call to the programming program which has been downloaded to the RAM. The programming data is stored in the order from the start address of the erased block.

The user MAT is programmed in 128-byte units, so the programming data is stored in the on-chip RAM in every128-byte units by external AUD and the programming program is called. This process is repeated until all of the programming data (the application program) is programmed in the MAT.

Note that in this procedure program, data is programmed in order from the start address of the erased block. Data to be stored on the RAM by AUD is prepared in the order of address.

### **6.1.2 Details of Specification**

ENESAS

#### **Specification of User Application Program:**

The command area is checked within the compare match processing in every 2 ms. When the flash reprogramming command is in the command area, the procedure program is executed after the program has been loaded to the on-chip RAM.

#### **Specification of Procedure Program for Erasing/Programming Flash in User Program Mode:**

The procedure program is loaded to the RAM and executed using the user application program.

Execution procedure:

- 1. Erase blocks from the erased block information after the erasing procedure program is issued.
- 2. After blocks have been erased, write the erase end command in the command area and require the data to be programmed.
- 3. Write the programming data which is prepared in on-chip RAM in the erased block using the programming procedure program. The data should be written in from the first address of the erased block.
- 4. Write the programming end command every time when 128-byte programming has been completed and require the subsequent programming data.

#### **Specification of Command:**

Command area is H′FFFFB000 to H′FFFFB003.

Command is rewritten by external AUD control or by CPU using the procedure program.

Table 6.1 gives command specifications.

#### **Table 6.1 Specification of Command**

#### **Command (H**′**FFFFB000 to H**′**FFFFB003)**

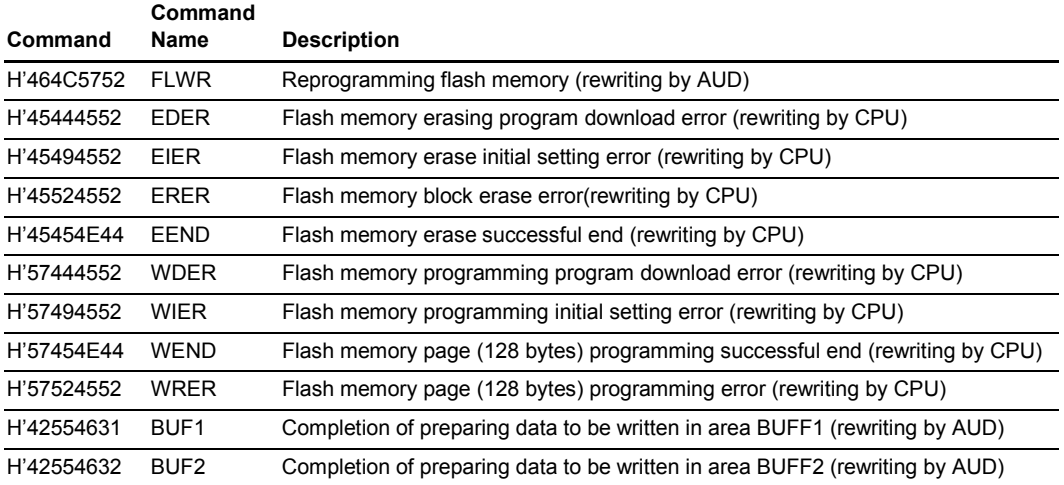

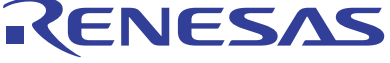

#### **Erased Block Information:**

Erased block information is H′FFFFB004 to H′FFFFB007.

Erased block information is rewritten by the external AUD just before the flash reprogramming command (FLWR) is rewritten. Information is specified in bits 0 to 15 and the bit 0 and bit 15 correspond the block EB0 and block EB15, respectively.

Figure 6.2 shows the command control sequence followed by the procedure program for erasing/programming flash in user program mode.

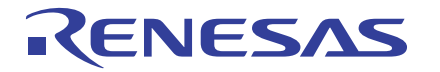

### **SH7058F Group 0.18-**µ**m Process F-ZTAT Microcomputer On-Board Programming**

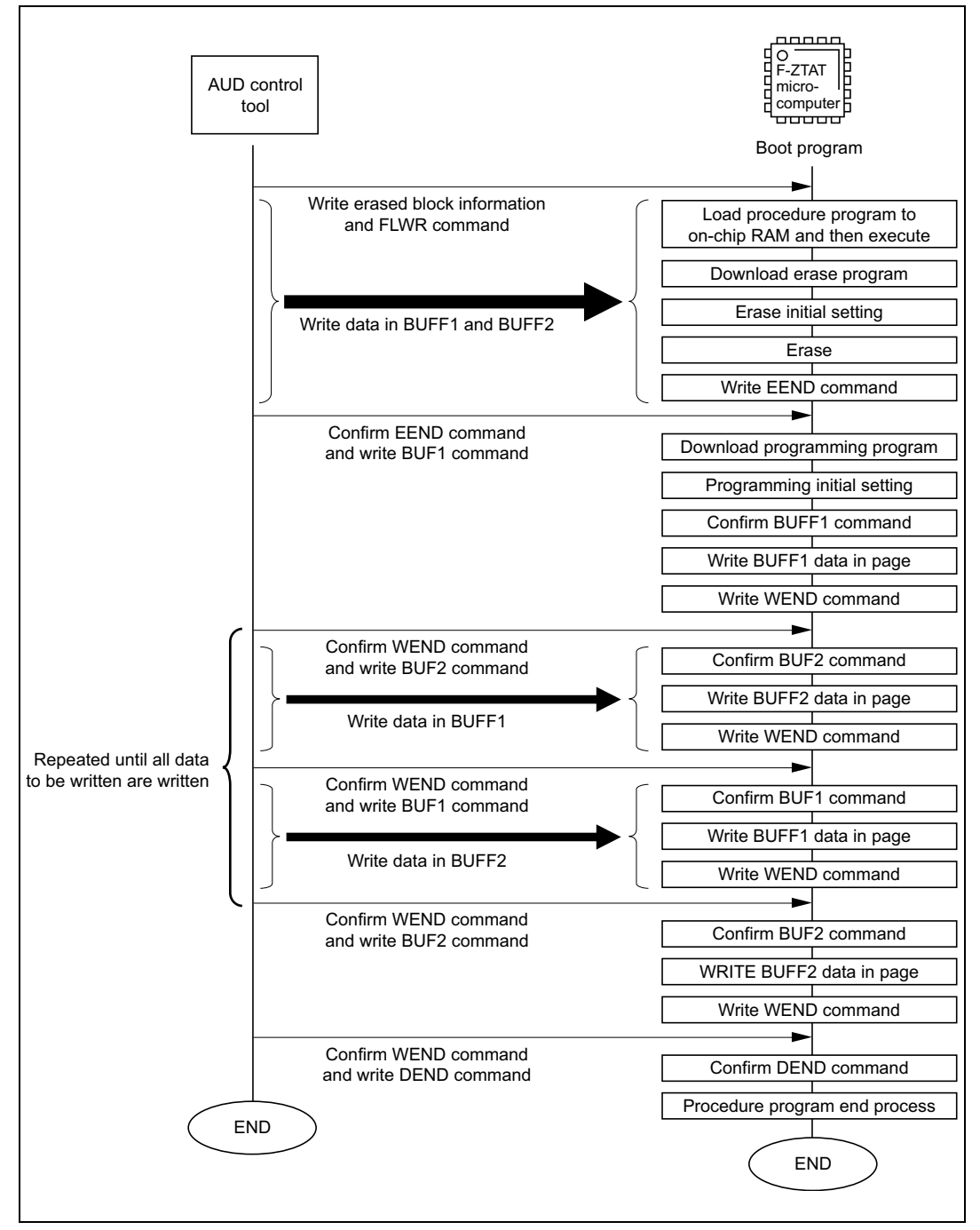

**Figure 6.2 Command Control Sequence**

### **6.1.3 Memory Map**

Table 6.2 gives the memory map of area for storing the user application program and procedure program in the user MAT, and area for executing the procedure program and erasing/programming program in the on-chip RAM.

#### **Table 6.2 Memory Map of User MAT and On-Chip RAM**

#### **User MAT**

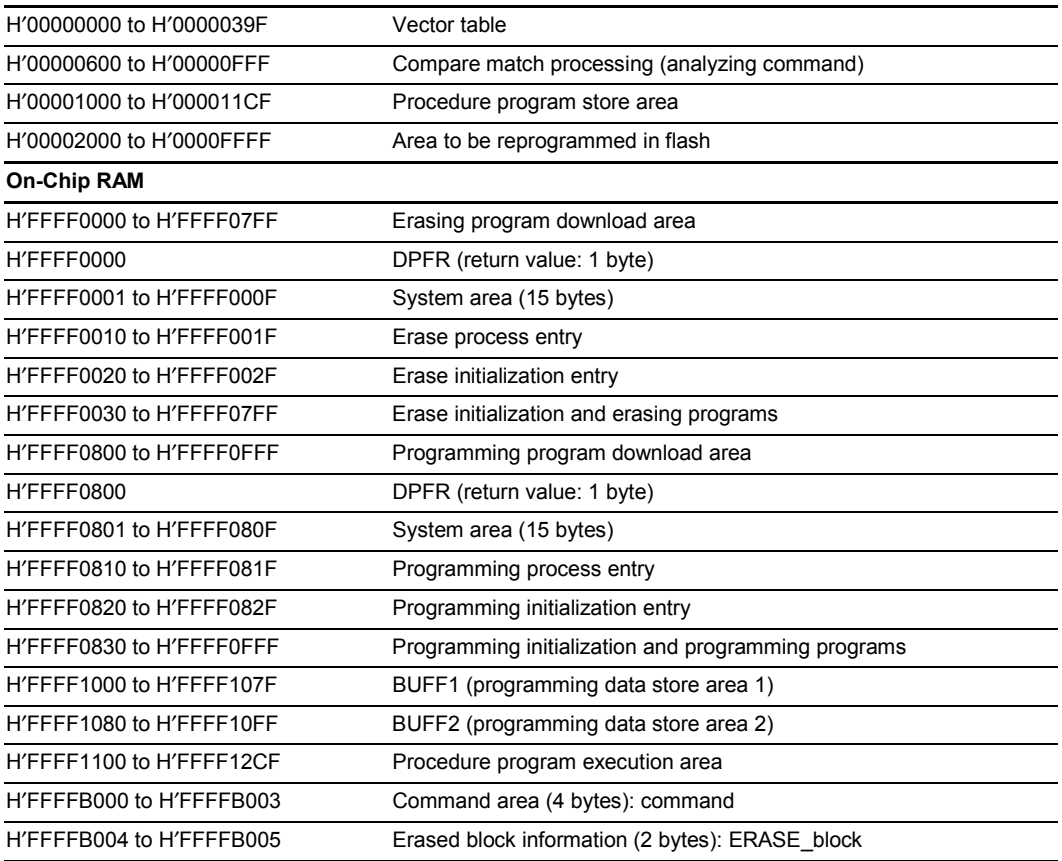

List 1 and List 2 in Appendix show the compare match processing (analyzing command) program list and the procedure program list, respectively.

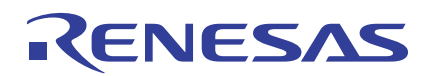

### **6.2 Example of Procedure Program for Erasing/Programming Flash of in User Boot Mode**

### **6.2.1 Overview**

This sample program is issued in user boot mode, then the flash are erased and programmed after the procedure program which is stored in the user boot MAT has been loaded to the on-chip RAM by the user boot program.

In this sample procedure program, the programming data is transferred by the external AUD.

User boot mode differs from user program mode; the procedure program is stored in the user boot MAT and MATs should be switched when erasing/programming the flash.

Figure 6.3 shows the flow of procedure in this sample application.

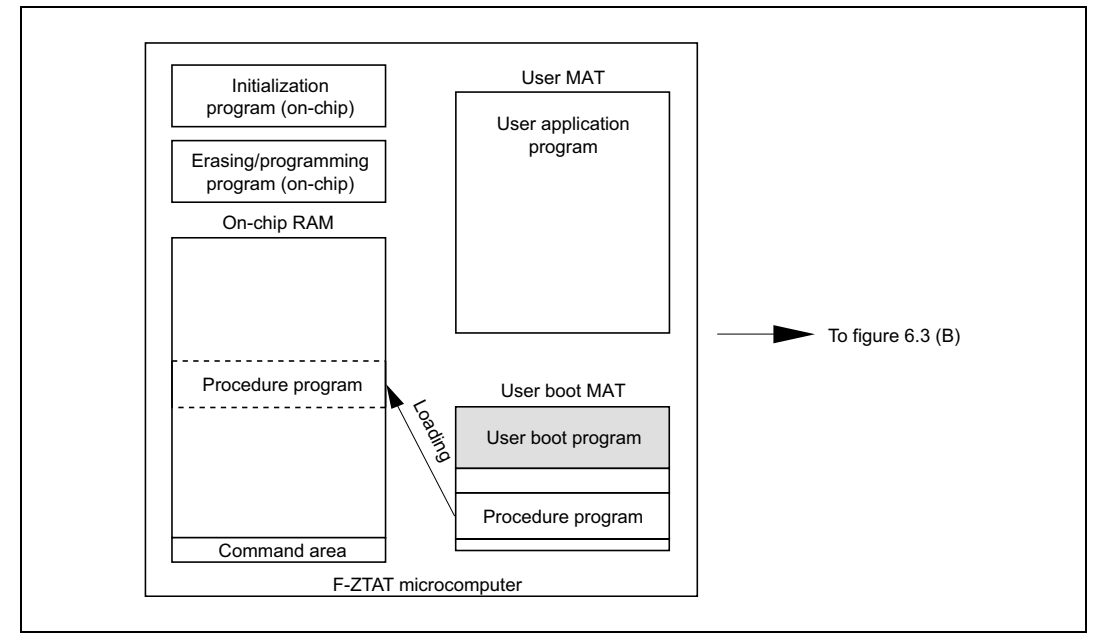

**Figure 6.3 (A) Loading the Procedure Program to the RAM**

#### **SH7058F Group 0.18-**µ**m Process F-ZTAT Microcomputer** RENESAS **On-Board Programming**

**Loading the Procedure Program to the RAM:** The procedure program is loaded to the RAM by the user boot program after user boot mode is started up. Control from that point on will be by the procedure program in RAM.

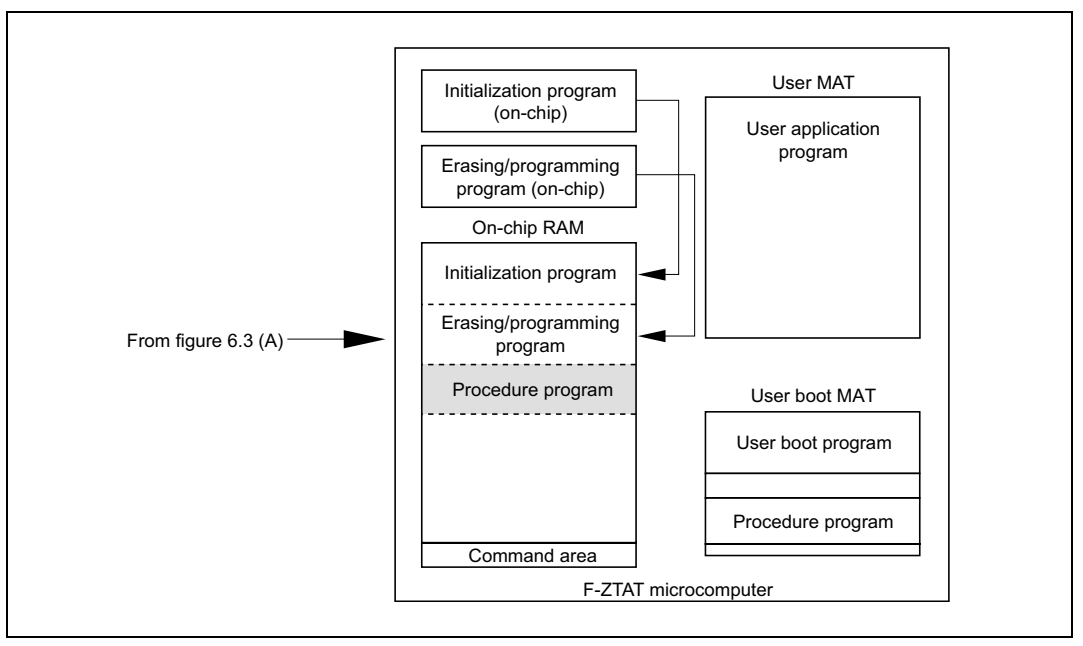

**Figure 6.3 (B) Downloading the On-Chip Programs**

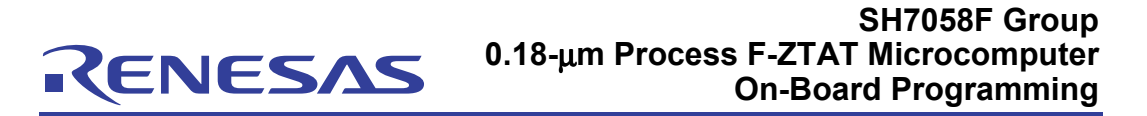

**Downloading the On-Chip Program:** When erasing, the erasing program is downloaded to the RAM and when programming, the programming program is downloaded to the RAM; in either case, the initialization program is also downloaded to the RAM at the same time.

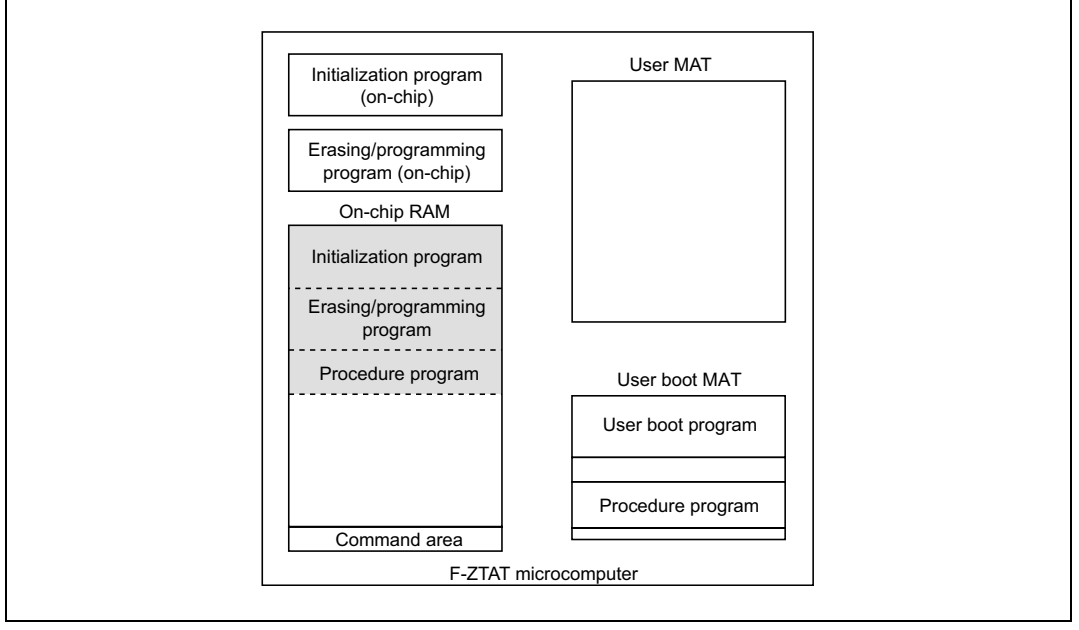

**Figure 6.3 (C) Erasing the User MAT**

#### **SH7058F Group 0.18-**µ**m Process F-ZTAT Microcomputer** ENESAS **On-Board Programming**

**Erasing the User MAT:** A subroutine call makes the initialization program which has been downloaded to the RAM perform initialization which is required for erasing in user boot MAT. After initialization has been completed, the user MAT is erased in response to a subroutine call to the erasing program which has been downloaded to the RAM from information on the block to be erased. In this sample program, all data in the user MAT is erased.

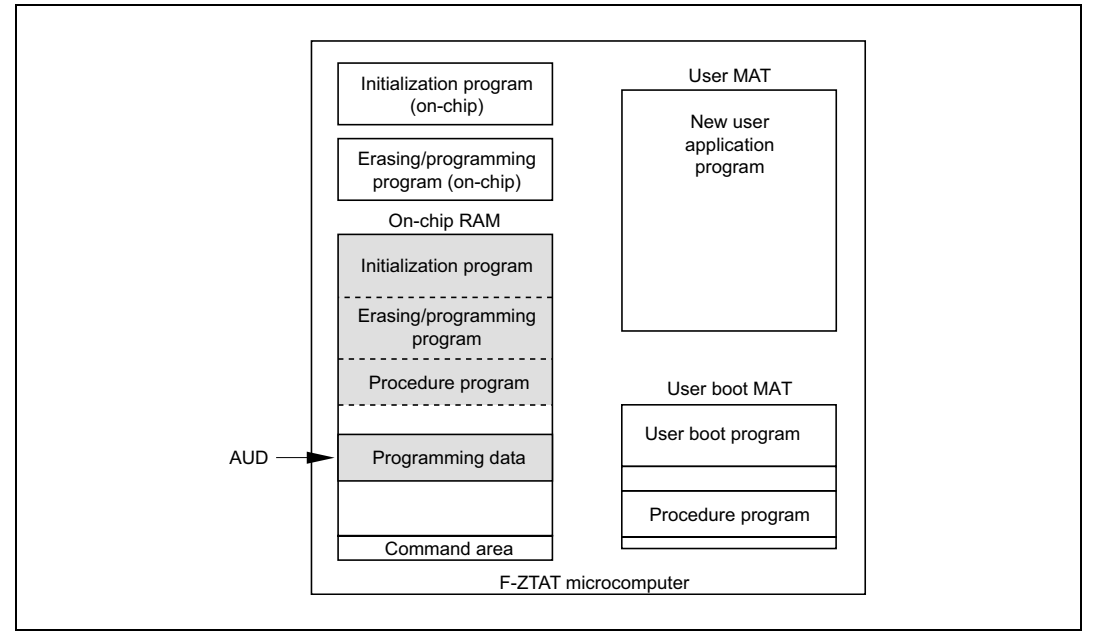

**Figure 6.3 (D) Programming the User MAT**

**Programming the User MAT:** A subroutine call makes the initialization program which has been downloaded to the RAM perform initialization which is required for programming.

After initialization has been completed, the user MAT is programmed in response to a subroutine call to the programming program which has been downloaded to the RAM in the order from the start address.

The user MAT is programmed from the start address to 1 Mbyte larger than the start address. Data is stored to the RAM in the order of address by external AUD.

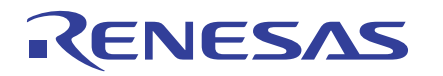

### **6.2.2 Details of Specification**

#### **Specification of User Boot Program:**

After staring up, the procedure program is loaded to the on-chip RAM, and then the user boot program is executed.

#### **Specification of Procedure Program for Erasing/Programming Flash in User Boot Mode:**

The procedure program is loaded to the RAM and executed using the user boot program.

Execution procedure:

- 1. Erase blocks after the erasing procedure program is issued and switching to the user MAT is made.
- 2. After blocks have been erased, write the erase end command in the command area and require the data to be programmed in user boot MAT.
- 3. Write the programming data which is prepared in on-chip RAM in the erased block after the programming procedure program is issued and switching to the user MAT is made. The data should be written in from the first address of the erased block.
- 4. Write the programming end command every time when 128-byte programming has been completed and require subsequent programming data.

#### **Specification of Command:**

RENESAS

Command area is H′FFFFB000 to H′FFFFB003.

Command is rewritten by external AUD control or by CPU using the procedure program.

Table 6.3 gives command specifications.

#### **Table 6.3 Specifications of Command**

#### **Command (H**′**FFFFB000 to H**′**FFFFB003)**

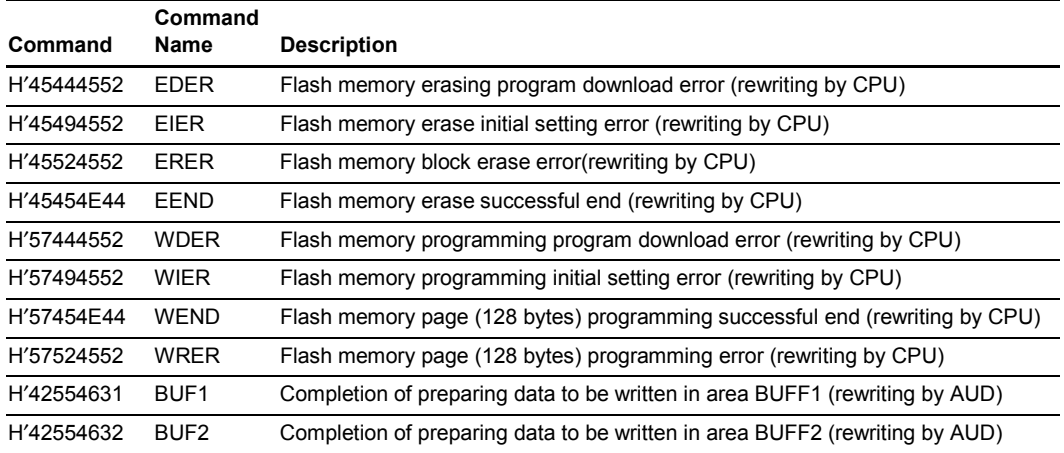

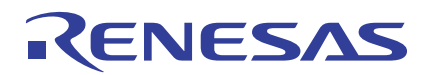

### **SH7058F Group 0.18-**µ**m Process F-ZTAT Microcomputer On-Board Programming**

Figure 6.4 shows the command control sequence followed by the procedure program for erasing/programming flash in user boot mode.

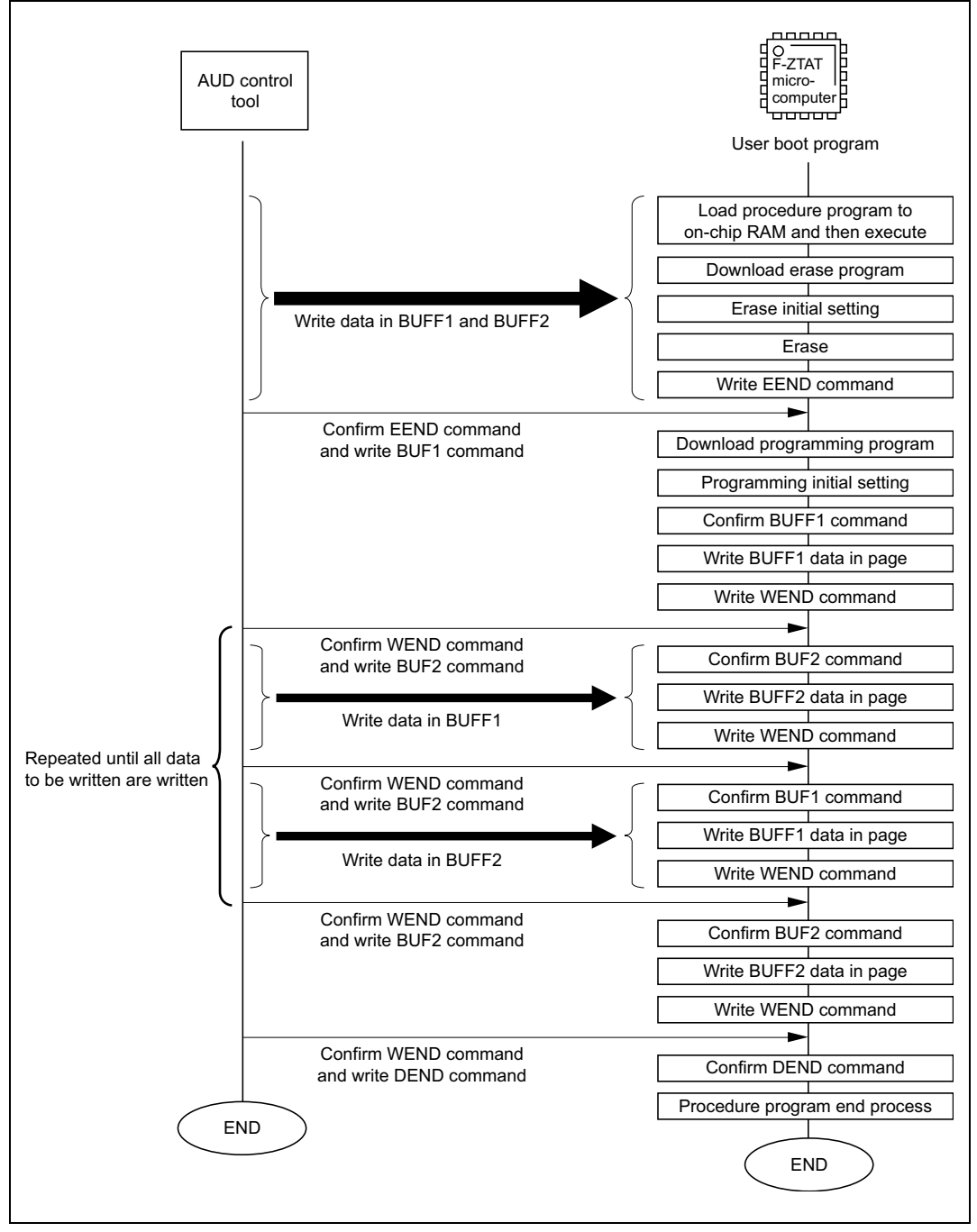

**Figure 6.4 Command Control Sequence**

### **6.2.3 Memory Map**

Table 6.4 gives the memory map of area for storing the user application program and procedure program in the user boot MAT, and area for executing the procedure program and erasing/programming program in the on-chip RAM.

#### **Table 6.4 Memory Map of User Boot MAT and On-Chip RAM**

### **User Boot MAT** H′00000000 to H′0000039F Vector table H'00000600 to H'00000FFF Procedure program transfer program H′00001000 to H′000011F4 Procedure program store area **On-Chip RAM** H'FFFF0000 to H'FFFF07FF Erasing program download area H′FFFF0000 DPFR (return value: 1 byte) H'FFFF0001 to H'FFFF000F System area (15 bytes) H'FFFF0010 to H'FFFF001F Erase process entry H'FFFF0020 to H'FFFF002F Erase initialization entry H'FFFF0030 to H'FFFF07FF Erase initialization and erasing programs H'FFFF0800 to H'FFFF0FFF Programming program download area H′FFFF0800 DPFR (return value: 1 byte) H'FFFF0801 to H'FFFF080F System area (15 bytes) H'FFFF0810 to H'FFFF081F Programming process entry H'FFFF0820 to H'FFFF082F Programming initialization entry H'FFFF0830 to H'FFFF0FFF Programming initialization and programming programs H'FFFF1000 to H'FFFF107F BUFF1 (programming data store area 1) H'FFFF1080 to H'FFFF10FF BUFF2 (programming data store area 2) H'FFFF1100 to H'FFFF12F4 Procedure program execution area H′FFFFB000 to H′FFFFB003 Command area (4 bytes): command

List 3 and List 4 in Appendix show the procedure program transferring program list and the procedure program list, respectively.

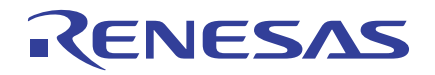

### **Appendix Program Listing**

#### **List 1 Compare Match Processing (Command Analyzing) Program**

```
#include <stdio.h>
#include <machine.h>
#include "SH7058.h"
#include "reg.h"
#pragma inline_asm(jmp_RAM1100)
void jmp_RAM1100(void){ /* Jump processing after transfer */
     MOV.L #H'FFFF1100,R0
     JMP @R0
     NOP
}
extern unsigned char *_FWRT_BGN; \qquad /* Start address for storing the procedure program \qquad */
extern unsigned char *_FWRT_END; \prime * End address for storing the procedure program */
extern unsigned char * FWRT RAM; /* Destination address for transferring the procedure program */
#pragma interrupt(CMT00)
void CMT00(void){
      unsigned char *src, *dst;
      CMT0.CMCSR \&= 0x0041; \qquad \qquad /* Clear the compare match interrupt flag \qquad \qquad */
     if(command == FWRT){ \qquad /* Analyze the command */
            \texttt{set\_imask} \hspace{.04cm}(0 \texttt{xF}) \hspace{.04cm} i \hspace{.3cm} \texttt{\hspace{1.5cm}}^{\texttt{\hspace{1.5cm}}\texttt{\hspace{1.5cm}}\texttt{\hspace{1.5cm}}\texttt{\hspace{1.5cm}}\texttt{\hspace{1.5cm}}\texttt{\hspace{1.5cm}}\texttt{\hspace{1.5cm}}\texttt{\hspace{1.5cm}}\texttt{\hspace{1.5cm}}\texttt{\hspace{1.5cm}}\texttt{\hspace{1.5cm}}\texttt{\hspace{1.5cm}}\texttt{\hspace{1.5cm}}\texttt{\hspace{1\prime^{\star} Transfer the procedure program to the on-chip RAM \hspace{1cm}^{\star}\primefor(src=_FWRT_BGN, dst=_FWRT_RAM; src<=_FWRT_END; src++, dst++){
                 *dist = *src;}
            \frac{1}{\text{mp}} RAM1100(); \frac{1}{\text{mp}} to the on-chip RAM \frac{1}{\text{mp}} \frac{1}{\text{mp}} \frac{1}{\text{pm}} \frac{1}{\text{pm}} \frac{1}{\text{pm}}}
}
```
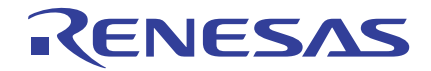

#### **List 2 Procedure Program in User Program Mode**

```
#include <machine.h>
#include <stdio.h>
#include "SH7058.h"
#include "reg.h"
#pragma inline_asm(NOP4)
static void NOP4(void){
   NOP
   NOP
   NOP
   NOE}
void FWRT main(void){ / 0X00001000 \rightarrow 0X0FFFF1100 */
   unsigned long ERR CHECK;
   unsigned long FPEFEQ;
   unsigned long FUBRA;
   unsigned long FPFR;
   unsigned long FEBS;
   unsigned long FMPAR;
   unsigned long FMPDR;
/* Download the erasing program */
   FLASH.FTDAR = RAM00; * Set the download destination address (from HFFFF0000) *RAM00 TOP = 0xFF; * /* Clear the reqister for confirming download processing error */
   FLASH.FECS = 0x01; /* Select the erasing program (set EPVB) */
   FLASH.FKEY = 0xA5; \qquad \qquad \qquad \qquad \qquad \qquad \qquad \qquad \qquad \qquad \qquad \qquad \qquad \qquad \qquad \qquad \qquad \qquad \qquad \qquad \qquad \qquad \qquad \qquad \qquad \qquad \qquad \qquad \qquad \qquad \qquad \qquad \qquad \FLASH.FCCS |= 0x01; * Require downloading (set SCO) * /
   NOP4(); \gamma^* NOP instruction \times 4 *\gammaFIASH. FKEY = 0x00; \qquad \qquad if(RAM00_TOP != 0x00){ \qquad \qquad /* Download error? \qquad \qquad */
         command = EDER; /* Download error processing 0x45444552
   */
         while(1);}
```
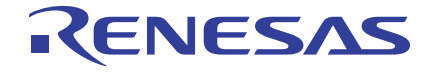

### **SH7058F Group 0.18-**µ**m Process F-ZTAT Microcomputer On-Board Programming**

```
/* Erase initial setting */
   FPEFEQ = 0x00000FA0; * 40 MHz H'0FA0 = D'4000 *FUBRA = 0x000000000ERR_CHECK = FLASH_INIT(FPEFEQ,FUBRA); /* FPEFEQ-->R4,FUBRA-->R5,ERR_CHECK-->R0 */
   if(ERR CHECK != 0x00000000){ /* Erase initial setting error? */*
      command = EIER; /* Erase initial setting error processing 0x45494552 */
      while(1);}
/* Erase processing */
  FLASH.FKEY = 0x5A; \star Set FKEY
   FEBS = 0x000000000iwhile(ERASE block != 0x0000){ * Erase block */
      if((ERASE_block & 0x0001)==0x0001){
         ERR_CHECK = FLASH_ERASE(FEBS); /* FEBS-->R4,ERR_CHECK-->R0 */
         if(ERR_CHECK != 0x00000000){ /* Erase error? */
             command = EREF; /* Erase error processing 0x45524552 *while(1);
         }
       }
      ERASE_block = (ERASE_block>>1);
      FEBS++;
   }
   FLASH.FKEY = 0x00; \qquad \qquad /* Clear FKEY \qquad \qquad /* (1)
   command = EEND; \qquad /* Successful completion of erasing 0x45454E44 \qquad */
/* Download the programming program */
  FLASH.FTDAR = RAM08; \rightarrow /* Set the download destination address (H'FFFF0800) */
   RAM08_TOP = 0xFF; \angle /* Clear the register for confirming download processing error */
   FLASH.FPCS = 0x01; /* Select the programming program (set PPVS) */
   FLASH.FKEY = 0xA5; /* Enable downloading the programming program */
   FLASH.FCCS |= 0x01; \rightarrow /* Require downloading (set SCO) */
   NOP4(); \wedge^* NOP instruction \times 4 \wedge^*FLASH.FKEY = 0 \times 00; \qquad \qquad /* Clear FKEY */
   if(RAM08_TOP != 0x00){ * Download error? * /
      command = WDER; /* Download error processing 0x57444552 */
      while(1);
   }
```
# ENESAS

### **SH7058F Group 0.18-**µ**m Process F-ZTAT Microcomputer On-Board Programming**

```
/* Programming initial setting */
     FPEFEQ = 0x00000FA0; * \qquad \qquad /* 40 MHz H'0FA0 => D'4000 */
     FUBRA = 0x000000000ERR_CHECK = FLASHwr_INIT(FPEFEQ,FUBRA); /* FPEFEQ-->R4,FUBRA-->R5,ERR_CHECK-->R0 */
     if(ERR_CHECK != 0x00000000} \qquad /* Initial setting error? */
          command = WIER; /* Initial setting error processing 0x57494552 */
          while(1);}
     WRITE_block = 0x00010000;
/* Programming processing */
    FLASH.FKEY = 0x5A; \star / \star Set FKEY
     \hfill \texttt{FMPAR = } 0 \text{x} 00002000; \\ \hfill \texttt{*/} \texttt{Program } 0 \text{x} 00002000 \text{ to } 0 \text{x} 000 \text{FFFF} \text{.}while(command != DEND){ \qquad /* Completion of programming? \qquad */
          while(command != BUF1 && command != BUF2); /* Wait for command input 0x42554631 */
          if(command == BUF1){ \qquad /* Write data in BUFF1 */
              FMPDR = 0xFFFF1000;}
          else{
             FMPDR = 0xFFFF1080;}
          ERR_CHECK = FLASH_WRITE(FMPDR,FMPAR); /* FMPDR-->R4,FMPAR-->R5,ERR_CHECK-->R0 */
          if(ERR_CHECK != 0x00000000){ /* Programming error? */
              command = WRER; /* Programming error processing 0x57524552 */
              while(1);
          }
          FMPAR += 0x80;
          command = WEND; /* Completion of writing in page 0x57454E44 */
     }
     \begin{array}{rcl} \texttt{FIASH.FKEY} & = & 0 \times 00 \, \texttt{?} \\ & & \hspace{5.2cm} \end{array} \hspace{3.8cm} \begin{array}{rcl} \texttt{FI-1} & \texttt{N} & \texttt{N} \\ \texttt{N} & \texttt{N} & \texttt{N} \end{array} \hspace{3.8cm} \begin{array}{rcl} \texttt{N} & \texttt{N} & \texttt{N} \\ \texttt{N} & \texttt{N} & \texttt{N} \end{array} \hspace{3.8cm} \begin{array}{rcl} \texttt{N} & \texttt{N} & \texttt{N} \\ \while(1);}
```
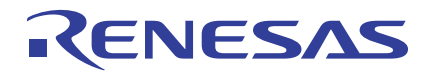

#### **List 3 Procedure Program Transferring Program**

```
/* Main program in user boot MAT */
#include <machine.h>
#include <stdio.h>
#include "SH7058FCC.h"
#include "reg.h"
#pragma inline_asm(jmp_RAM)
static voidjmp_RAM(void){ /* Jump processing after transfer */
   MOV.L #H'FFFF1100,R0
   JMP @R0
   NOP
}
extern unsigned char *_FWRT_BGN; \qquad /* Start address for storing the procedure program \qquad */
extern unsigned char *_FWRT_END; \prime * End address for storing the procedure program */
extern unsigned char * FWRT RAM; /* Destination address for transferring the procedure program */
void uboot_main(void){ \qquad /* 0x0001000 \qquad */
   unsigned char *src, *dst;
/* Copy from the user boot MAT to the on-chip RAM */for(src=_FWRT_BGN, dst=_FWRT_RAM; src<=_FWRT_END; src++, dst++){
        *dist = *src;}
    jmp_RAM();
    while(1);}
```
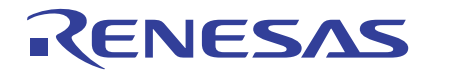

#### **List 4 Procedure Program in User Boot Mode**

```
#include <machine.h>
#include <stdio.h>
#include "SH7058.h"
#include "reg.h"
#pragma inline_asm(NOP4)
static void NOP4(void){
    NOP
   NOENOP
    NOP
}
void e_main(void){ \qquad /* 0xFFFF2000 \qquad /* 0xFFFF2000 \qquad /* 0xFFFF2000 \qquad /* 0xFFFF2000 \qquad /* 0xFFFF2000 \qquad /* 0xFFFF2000 \qquad /* 0xFFFF2000 \qquad /* 0xFFFF2000 \qquad /* 0xFFFF2000 \qquad /* 0xFFFF2000 \unsigned long ERR_CHECK,FPEFEQ,FUBRA,FPFR,FEBS,FMPAR,FMPDR;
    /* Erasing program download processing */
    FLASH.FTDAR = RAM00; * Set the download destination address (H'FFFF0000) *RAM00 TOP = 0xFF; * /* Clear the register for confirming download processing error */
    FLASH.FECS = 0x01; /* Select the erasing program (set EPVB) */
    FLASH.FKEY = 0xA5; \overline{y} /* Enable downloading the erasing program \overline{y} */
    FLASH.FCCS |= 0x01; \qquad \qquad /* Require downloading (set SCO) \qquad \qquad */
    NOP4(); \qquad \qquad /* NOP instruction \times 4 \qquad \qquad */
    FLASH.FKEY = 0x00; \qquad /* Clear FKEY */
    if(RAM00_TOP != 0x00){ \qquad /* Download error? \qquad */
        command = EDER; /* Download error processing 0x45444552 */
        while(1);}
/* Erase initial setting */
    FPEFEQ = 0x00000FA0; * 40 MHz H'0FA0 = D'4000 *FUBRA = 0x000000000ERR_CHECK = FLASH_INIT(FPEFEQ,FUBRA);/* FPEFEQ-->R4,FUBRA-->R5,ERR_CHECK-->R0 */
    if(ERR_CHECK != 0x00000000){ /* Initial setting error? */
       command = EIER; /* Initial setting error processing 0x45494552 */
        while(1);}
    FLASH.FMATS = 0x55; \qquad \qquad /* Switch to the user MAT
    NOP4(); /* NOP instruction × 4 */
   /* Erase processing */
    FLASH.FKEY = 0x5A; \overline{A} /* Set FKEY \overline{A}FERS = 0x000000000ERASE_block = 0xFFFF; \qquad \qquad /* all erase \qquad \qquad /* \qquadwhile(ERASE_block != 0x0000){ ' Block erase processing */
        if((ERASE_block & 0x0001)==0x0001){
           ERR_CHECK = FLASH_ERASE(FEBS); /* FEBS-->R4,ERR_CHECK-->R0 */ */
           if(ERR_CHECK != 0x00000000){ /* Erase error? */
               command = ERER; \frac{1}{2} /* Erase error processing 0x45524552
                while(1);}
        }
        ERASE_block = (ERASE_block>>1);
        FEBS++;
    }
    FIASH. FK EY = 0x00; \qquad \qquad \qquad \qquad \qquad \qquad \qquad \qquad \qquad \qquad \qquad \qquad \qquad \qquad \qquad \qquad \qquad \qquad \qquad \qquad \qquad \qquad \qquad \qquad \qquad \qquad \qquad \qquad \qquad \qquad \qquad \qquad \qquad \qquad \FLASH.FMATS = 0xAA; \qquad \qquad /* Switch to the user boot MAT \qquad \qquad */
    NOP4(); \gamma NOP instruction \times 4 \star/
```
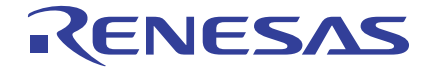

### **SH7058F Group 0.18-**µ**m Process F-ZTAT Microcomputer On-Board Programming**

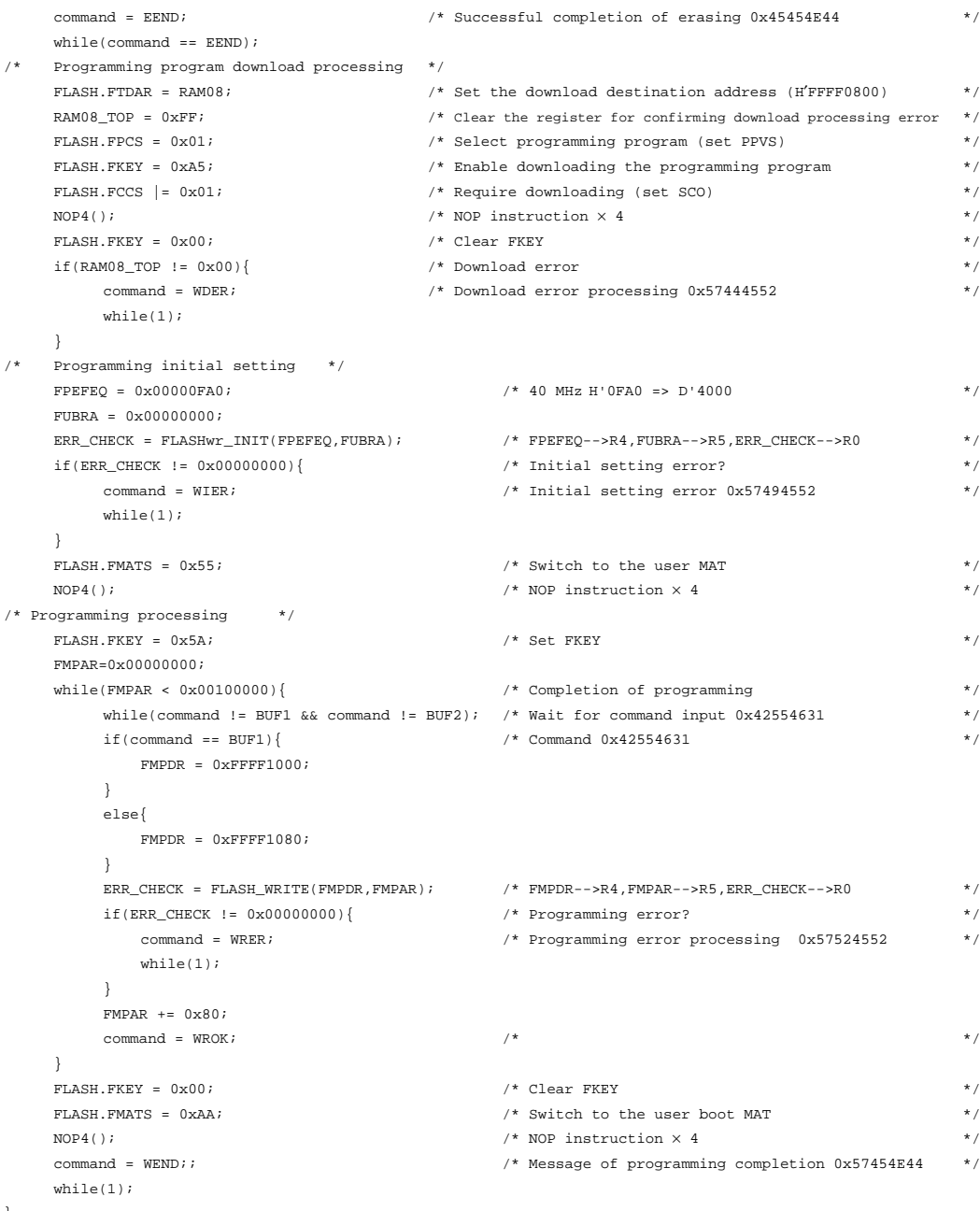

}

#### Keep safety first in your circuit designs!

ENESAS

1. Renesas Technology Corp. puts the maximum effort into making semiconductor products better and more reliable, but there is always the possibility that trouble may occur with them. Trouble with semiconductors may lead to personal injury, fire or property damage. Remember to give due consideration to safety when making your circuit designs, with appropriate measures such as (i) placement of substitutive, auxiliary circuits, (ii) use of nonflammable material or (iii) prevention against any malfunction or mishap.

#### Notes regarding these materials

- 1. These materials are intended as a reference to assist our customers in the selection of the Renesas Technology Corp. product best suited to the customer's application; they do not convey any license under any intellectual property rights, or any other rights, belonging to Renesas Technology Corp. or a third party.
- 2. Renesas Technology Corp. assumes no responsibility for any damage, or infringement of any thirdparty's rights, originating in the use of any product data, diagrams, charts, programs, algorithms, or circuit application examples contained in these materials.
- 3. All information contained in these materials, including product data, diagrams, charts, programs and algorithms represents information on products at the time of publication of these materials, and are subject to change by Renesas Technology Corp. without notice due to product improvements or other reasons. It is therefore recommended that customers contact Renesas Technology Corp. or an authorized Renesas Technology Corp. product distributor for the latest product information before purchasing a product listed herein.

The information described here may contain technical inaccuracies or typographical errors. Renesas Technology Corp. assumes no responsibility for any damage, liability, or other loss rising from these inaccuracies or errors.

Please also pay attention to information published by Renesas Technology Corp. by various means, including the Renesas Technology Corp. Semiconductor home page (http://www.renesas.com).

- 4. When using any or all of the information contained in these materials, including product data, diagrams, charts, programs, and algorithms, please be sure to evaluate all information as a total system before making a final decision on the applicability of the information and products. Renesas Technology Corp. assumes no responsibility for any damage, liability or other loss resulting from the information contained herein.
- 5. Renesas Technology Corp. semiconductors are not designed or manufactured for use in a device or system that is used under circumstances in which human life is potentially at stake. Please contact Renesas Technology Corp. or an authorized Renesas Technology Corp. product distributor when considering the use of a product contained herein for any specific purposes, such as apparatus or systems for transportation, vehicular, medical, aerospace, nuclear, or undersea repeater use.
- 6. The prior written approval of Renesas Technology Corp. is necessary to reprint or reproduce in whole or in part these materials.
- 7. If these products or technologies are subject to the Japanese export control restrictions, they must be exported under a license from the Japanese government and cannot be imported into a country other than the approved destination. Any diversion or reexport contrary to the export control laws and regulations of Japan and/or the

country of destination is prohibited.

8. Please contact Renesas Technology Corp. for further details on these materials or the products contained therein.